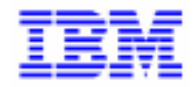

VisualAge Pacbase 2.5

# **VA PAC 2.0/2.5 - UNIX** MANUEL D'EXPLOITATION VOLUME IV : REPRISE NON STANDARD

DEZIX000201F

Avant d'utiliser le présent document et le produit associé, prenez connaissance des informations générales figurant à la section "Remarques" de la page suivante.

En application de votre contrat de licence, vous pouvez consulter ou télécharger la documentation de VisualAge Pacbase, régulièrement mise à jour, à partir du site Web du Support Technique :

http://www.software.ibm.com/ad/vapacbase/support.htm

La section Catalogue dans la page d'accueil de la Documentation vous permet d'identifier la dernière édition disponible du présent document.

#### **Première Edition (Août 1998)**

La présente édition s'applique à :

- VisualAge Pacbase Version 2.0
- VisualAge Pacbase Version 2.5

Vous pouvez nous adresser tout commentaire sur ce document (en indiquant sa référence) via le site Web de notre Support Technique à l'adresse suivante : http://www.software.ibm.com/ad/vapacbase/support.htm ou en nous adressant un courrier à : IBM Paris Laboratory Support VisualAge Pacbase [30, rue du Château des Rentiers](http://www.software.ibm.com/ad/vapacbase/support.htm) 75640 PARIS Cedex 13 FRANCE

IBM pourra disposer comme elle l'entendra des informations contenues dans vos commentaires, sans aucune obligation de sa part.

- **Copyright International Business Machines Corporation 1983, 1999. Tous droits réservés.**

#### **REMARQUES**

Ce document peut contenir des informations ou des références concernant certains produits, logiciels ou services IBM. Cela ne signifie pas qu'IBM ait l'intention de les annoncer dans tous les pays où la compagnie est présente.

Toute référence à un produit, logiciel ou service IBM n'implique pas que seul ce produit, logiciel ou service puisse être utilisé. Tout autre élément fonctionnellement équivalent peut être utilisé, s'il n'enfreint aucun droit d'IBM.

Il est de la responsabilité de l'utilisateur d'évaluer et de vérifier lui-même les installations et applications réalisées avec des produits, logiciels ou services non expressément référencés par IBM.

IBM peut détenir des brevets ou des demandes de brevet couvrant les produits mentionnés dans le présent document. La remise de ce document ne vous donne aucun droit de licence sur ces brevets ou demandes de brevet. Si vous désirez recevoir des informations concernant l'acquisition de licences, veuillez en faire la demande par écrit à l'adresse suivante :

Intellectual Property and Licensing International Business Machines Corporation North Castle Drive, Armonk, New-York 10504-1785 USA

Les détenteurs de licences du présent produit souhaitant obtenir des informations sur celui-ci à des fins : (i) d'échange d'informations entre des programmes développés indépendamment et d'autres programmes (y compris celui-ci) et (ii) d'utilisation mutuelle des informations ainsi échangées doivent s'adresser à :

IBM Paris Laboratory Département SMC 30, rue du Château des Rentiers 75640 PARIS Cedex 13 FRANCE

De telles informations peuvent être mises à la disposition du Client et seront soumises aux termes et conditions appropriés, y compris dans certains cas au paiement d'une redevance.

IBM peut modifier ce document, le produit qu'il décrit ou les deux.

### **MARQUES**

IBM est une marque d'International Business Machines Corporation, Inc.

AIX, AS/400, CICS, CICS/MVS, CICS/VSE, COBOL/2, DB2, IMS, MQSeries, OS/2, PACBASE, RACF, RS/6000, SQL/DS, TeamConnection et VisualAge sont des marques d'International Business Machines Corporation, Inc. dans certains pays.

Java et toutes les marques et logos incluant Java sont des marques de Sun Microsystems, Inc. dans certains pays.

Microsoft, Windows, Windows NT et le logo Windows sont des marques de Microsoft Corporation dans certains pays.

UNIX est une marque enregistrée aux Etats-Unis et/ou dans d'autres pays et utilisée avec l'autorisation exclusive de la société X/Open Company Limited.

D'autres sociétés peuvent être propriétaires des autres marques, noms de produits ou logos qui pourraient apparaître dans ce document.

 $\dot{N}$ 

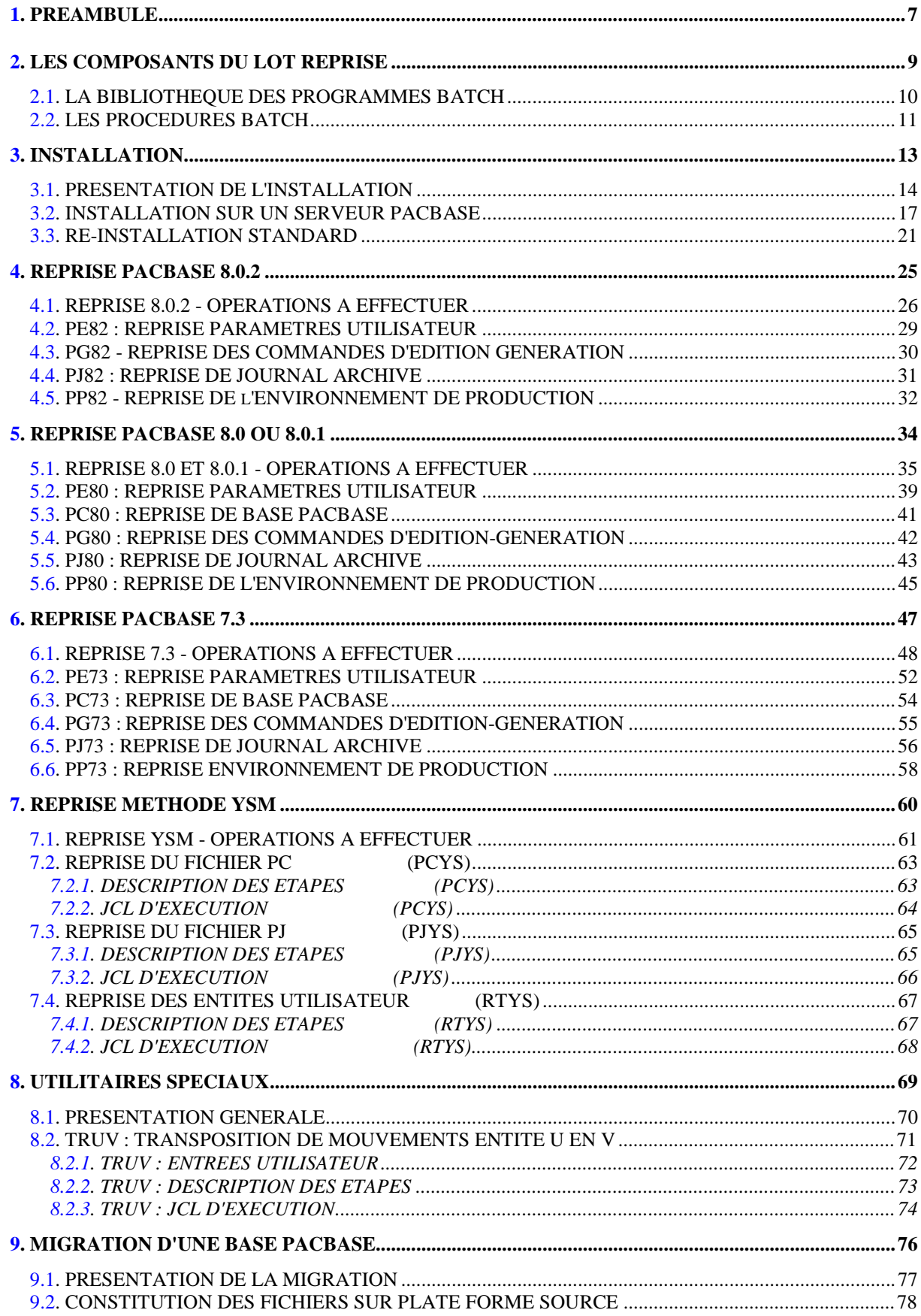

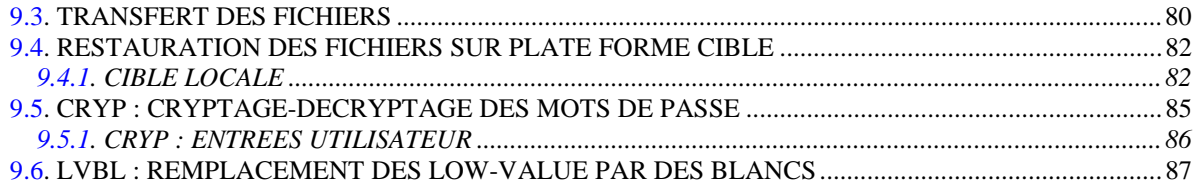

 **VisualAge Pacbase - Manuel d'Exploitation Reprises non standard PREAMBULE** 1

# **1. PREAMBULE**

### AVERTISSEMENT

### UTILISATION DU MANUEL DES REPRISES NON STANDARD

Ce manuel est destiné à l'administrateur VisualAge Pacbase. Il donne les consignes nécessaires à la reprise de bases dont la release est antérieure à 160.

D'une manière générale, il est conseillé d'installer la nouvelle version dans un environnement entièrement distinct de toute version antérieure du système quant au choix des paramètres d'installation.

<span id="page-8-0"></span> **VisualAge Pacbase - Manuel d'Exploitation Reprises non standard LES COMPOSANTS DU LOT REPRISE 2**

# **2. LES COMPOSANTS DU LOT REPRISE**

# <span id="page-9-0"></span>*2.1. LA BIBLIOTHEQUE DES PROGRAMMES BATCH*

### LA BIBLIOTHEQUE DES PROGRAMMES BATCH

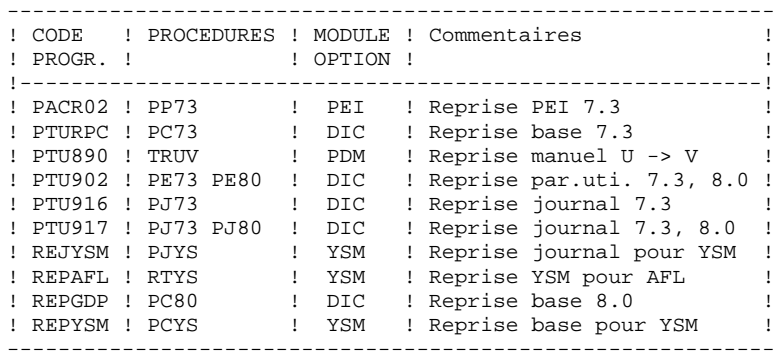

Tous les programmes utilisés dans les procédures et qui ne sont pas livrés dans ce lot font partie du lot VisualAge Pacbase.

# <span id="page-10-0"></span>*2.2. LES PROCEDURES BATCH*

### LES PROCEDURES BATCH

Les traitements BATCH sont regroupés en procédures qui sont décrites dans les Parties II et III des Manuels d'Exploitation ("Procédures Batch: Guide de l'administrateur" et "Procédures Batch: Guide de l'utilisateur").

Pour chaque procédure, on trouvera :

- . Une description générale comprenant :
- une présentation,
- les conditions d'exécution,
- les actions à entreprendre en cas d'anomalie d'exécution.
- . La description des entrées utilisateur, des traitements et des résultats obtenus, ainsi que les recommandations éventuelles pour l'utilisation.
- . La description des étapes :
- liste des fichiers utilisés (intermédiaires et permanents),
- codes retour éventuels émis par chaque étape.
- . Le fichier de commandes.

## CLASSEMENT DES PROCEDURES

Les procédures batch sont documentées dans les manuels suivants:

## "Procédures Batch : Guide de l'administrateur".

- 1) Procédures de gestion de la base.
- 2) Administration des versions (PEI et Pac/transfer).
- 3) Utilitaires du gestionnaire.
- 4) Migrations.

### "Procédures Batch : Guide de l'utilisateur".

- 1) Procédures standard.
- 2) Extraction personnalisée et documentation auto.
- 3) Suivi et contrôle qualité.
- 4) Méthodologie contrôle d'intégrité.
- 5) Pactables.
- 6) Analyse d'impact.
- 7) Pont VisualAge Smalltalk / VisualAge Pacbase.

<span id="page-12-0"></span> **VisualAge Pacbase - Manuel d'Exploitation Reprises non standard INSTALLATION 3**

# **3. INSTALLATION**

# <span id="page-13-0"></span>*3.1. PRESENTATION DE L'INSTALLATION*

#### PRESENTATION GENERALE

La version est livrée sur support magnétique (cartouches, DAT, VDAT) ou sur CDROM.

#### CONSTITUTION DU SUPPORT

Le support contient les fichiers suivants : - UPINST.Vnn,

- UPBASE.3IS, UPBASE.3PC, UPBASE.4IS et UPBASE.4PC, pour BULL ou IBM, UPBASE.750, UPBASE.815 et UPBASE.875 pour HP, UPBASE.ISO pour les autres matériels,
- README\_E.Vnn et README\_F.Vnn,

("Vnn" représente le numéro de la version installée).

REMARQUE : suivant le type de support et le système UNIX, le nom des fichiers d'installation peut être en majuscules ou en minuscules.

#### Description de UPINST.Vnn :

Le fichier UPINST.Vnn contient les commandes d'installation ou de réinstallation.

Ces commandes sont écrites en langage shell.

#### Description de UPBASE.xxx :

Les fichiers UPBASE.xxx sont des fichiers tar compressés contenant les fichiers d'exécution et d'exploitation de UPBASE en langue anglaise et française.

Sur RS6000 ou DPX20, le système d'exploitation offre le choix entre les séquences de caractères "pc850" (jeu de caractères utilisé sur OS/2) et "iso8859" (jeu de caractères utilisé sous WINDOWS). C'est pourquoi, dans un souci de compatibilité, cette possibilité est offerte lors

de l'installation ou la ré-installation.

Sur HP9000, le logiciel peut fonctionner avec les Run-Time COBOL Micro Focus 3.0 (HP 7.50), 3.1 (HP 8.15) ou 3.2 (HP 8.75 ou HP 9.xx). Sur RS6000 ou DPX/20, le logiciel peut fonctionner avec les Run-Time COBOL Micro Focus 3.2 ou 4.0. Lors de l'installation ou la ré-installation, le choix du Run-Time permet d'installer des fichiers compatibles avec le Run-Time utilisé. C'est pourquoi, dans un souci de compatibilité, cette possibilité est offerte lors de l'installation ou la ré-installation.

#### Description de README\_F.Vnn et README\_E.Vnn :

D'une manière générale le fichier README contient des informations sur l'évolution du logiciel.

Ce fichier est à consulter avant toute opération d'installation ou de réinstallation.

Le fichier README\_F.Vnn s'adresse à des utilisateurs francophones tandis que le fichier README\_E.Vnn s'adresse à des utilisateurs anglophones.

### DEROULEMENT DE L'INSTALLATION

Il est recommandé de faire une sauvegarde générale du système avant de commencer l'installation et de suivre scrupuleusement les différentes phases de l'installation :

- connexion avec le login de l'administrateur VA Pac,
- déchargement du support sous le répertoire de connexion, "\$HOME", si le lot est livré sur support magnétique,

 montage du CDROM et positionnement dans le sous\_répertoire

"code\_version"."code\_matériel" du répertoire de montage, dans le cas d'une livraison sur CDROM,

- lancement de la procédure UPINST.Vnn,

# <span id="page-16-0"></span>*3.2. INSTALLATION SUR UN SERVEUR PACBASE*

#### **INSTALLATION**

#### CONNEXION AVEC LE LOGIN DE L'ADMINISTRATEUR VA Pac :

Toutes les opérations d'installation doivent impérativement être effectueés avec le login de l'administrateur VA Pac.

#### DECHARGEMENT DU SUPPORT MAGNETIQUE :

Lorsque le lot est livré sur support magnétique, il faut décharger le contenu de ce support sur la machine UNIX, dans le répertoire \$HOME de l'administrateur VA Pac.

Cela s'effectue à l'aide des commandes suivantes : cd \$HOME tar xvf /dev/...

#### MONTAGE DU CDROM :

Monter éventuellement le driver du lecteur CDROM sur un répertoire du système (opération à effectuer avec le login ROOT).

Se connecter, sous le répertoire de "montage" du CDROM, dans le sousrépertoire :

"code\_version"."code\_matériel"

Exemple sur RS6000 : cd /cdrom/UP200V00.RS6

### LANCEMENT DE LA PROCEDURE D'INSTALLATION :

Après le déchargement, sous le répertoire de connexion de l'administrateur VA Pac, ou le "montage" du CDROM, taper au clavier la commande suivante :

"sh UPINST\* -f" pour une installation et une exploitation en francais,

"sh UPINST\* -e" pour une installation et une exploitation en anglais.

Les étapes de la procédure d'installation sont les suivantes :

- contrôle de cohérence sur les variables d'environnement (fichier .profile .kshrc .login),
- affichage des informations provenant du readme,
- affichage du menu d'installation,
- choix de la séquence de caractères utilisée (sur RS6000 ou DPX20),
- choix du run-time COBOL utilisé (sur HP9000, RS6000 ou DPX/20),
- ventilation des fichiers issus de UPBASE.Vnn
- création du fichier journal\_upinstall.

Contrôle de cohérence des variables d'environnement :

Avant de lancer la procédure UPINST.Vnn l'administrateur VA Pac doit bien vérifier les modifications effectuées au niveau du (des) fichier(s) de configuration, même si la procédure UPINST.Vnn effectue certains contrôles de cohérence.

 $\overline{\mathbf{3}}$ 

 $\overline{2}$ 

 $19$ 

#### Affichage des informations provenant du fichier readme :

Le défilement des messages s'effectue à l'aide de la barre d'espacement.

En fin d'affichage la procédure propose à l'utilisateur :

- soit une nouvelle exécution de cette étape,
- soit de quitter la procédure UPINST. Vnn
- soit de passer à l'étape suivante.

Affichage du menu d'installation :

Le menu d'installation a la forme suivante :

VA Pac-REPRISES NON STANDARD : affichage du fichier readme<br>: installation de la version readme inst 

Taper le nom de la commande ou 'x' pour quitter UPINST. Vnn :

description des commandes :

- La commande 'readme' permet la consultation du fichier readme.
- La commande 'inst' déclenche l'installation.

Saisir la commande et suivre les instructions fournies par UPINST. Vnn.

Choix de la séquence de caractères (RS6000 - DPX20) :

La séquence de caractères est "pc850" ou "iso8859", selon la configuration de la machine. (Consulter l'administrateur UNIX pour connaître cette configuration).

#### Choix du run-time COBOL utilisé (HP9000, RS6000 ou DPX/20) :

Sur HP9000, le run-time COBOL peut être "750" si vous utilisez un run-time Micro Focus 3.0 (version HP 7.50), "815" si vous utilisez un run-time Micro Focus 3.1 (version HP 8.15) ou "8.75" si vous utilisez un run-time Micro Focus 3.2 (version HP 8.75 ou 9.xx).

Sur RS6000 ou DPX20, le run-time COBOL peut être "3.2" si vous utilisez un run-time Micro Focus 3.2 ou "4.0" si vous utilisez un run-time Micro Focus 4.0. Consulter l'administrateur UNIX pour connaître le run-time utilisé.

#### Ventilation des fichiers :

Au cours de cette étape, UPINST.Vnn ne créé pas de répertoires, mais utilise les répertoires de l'installation VA Pac pour installer les programmes et procédures BATCH (répertoires \$PACDIR/batch/gnt, \$PACDIR/batch/int et \$PACDIR/batch/proc).

L'indicateur d'installation -e (anglais) ou -f (français) permet d'avoir, lors de l'utilisation, les procédures BATCH dans la langue choisie au moment de l'installation.

#### Mise à jour du fichier journal\_upinstall :

Le fichier journal upinstall contient certaines informations résultant de l'utilisation de UPINST.Vnn. Lors d'une installation ces informations sont :

- la date d'installation,
- le numéro de release
- le numéro de version
- le nom de la séquence de caratères utilisée,

# <span id="page-20-0"></span>*3.3. RE-INSTALLATION STANDARD*

#### RE-INSTALLATION D'UNE VERSION

Ce lot doit être ré-installé à la réception d'une version apportant des corrections d'anomalies ou des développements ponctuels sur la version.

La nouvelle sous-version, identifiée par un numéro, est constituée de :

- . un support contenant le logiciel,
- . une liste des anomalies corrigées,
- . une notice décrivant la marche à suivre.

D'une manière générale, seuls les programmes BATCH sont touchés par une nouvelle sous-version.

#### REMARQUES :

. La ré-installatin ne copie pas les procédures BATCH (répertoire \$PACDIR/batch/proc) pour ne pas écraser d'éventuelles adaptations au site, sauf si la nouvelle sous-version ne peut fonctionner avec les anciennes procédures.

. Elle ne copie pas les fichiers d'assignation de la Base (répertoire \$PACDIR/assign/"nom base") pour ne pas écraser d'éventuelles adaptations au site, sauf si la nouvelle sous-version ne peut fonctionner avec les anciens fichiers.

#### LANCEMENT DE LA PROCEDURE DE RE-INSTALLATION :

Après le déchargement, sous le répertoire de connexion de l'administrateur, ou le "montage" du CDROM, comme dans le cas d'une installation (voir sous-chapitre INSTALLATION), taper au clavier la commande:

"sh UPINST\* -f" pour une ré-installation en français,

"sh UPINST\* -e" pour une ré-installation en anglais,

suivie d'un retour-charriot (touche Entrée ou Return).

#### Description des étapes :

Les étapes de la procédure de ré-installation sont les suivantes :

- contrôle de cohérence sur les variables d'environnement (fichier .profile, .kshrc ou .login),
- affichage des informations provenant du readme,
- affichage du menu de ré-installation,
- choix de la séquence de caractères (sur RS6000 ou DPX/20),
- choix du run-time COBOL utilisé (sur HP9000, RS6000 ou DPX/20),
- ventilation des fichiers issus de UPBASE.xxx,
- mise à jour du fichier journal\_upinstall.

Contrôle de cohérence des variables d'environnement :

Voir le sous-chapitre "INSTALLATION SUR UN SERVEUR VA Pac".

Affichage des informations provenant du fichier readme :

Voir le sous-chapitre "INSTALLATION SUR UN SERVEUR VA Pac".

23

Affichage du menu de ré-installation :

Le menu de ré-installation a la forme suivante :

VA Pac-REPRISES NON STANDARD : affichage du fichier readme readme reinst : ré-installation de la version 

Taper le nom de la commande ou 'x' pour quitter UPINST. Vnn.

Description des commandes :

- La commande 'readme' permet la consultation du fichier readme.

- La commande 'reinst' permet la ré-installation complète de la nouvelle version.

Saisir la commande et suivre les instructions fournies par UPINST. Vnn.

Choix de la séquence de caractères (RS6000 - DPX/20) :

Voir le sous-chapitre "INSTALLATION".

Choix du run-time COBOL utilisé (HP9000 - RS6000 - DPX/20) :

Voir le sous-chapitre "INSTALLATION".

#### Mise à jour du fichier journal upinstall :

Ajout dans le fichier journal\_upinstall des informations concernant la réinstallation :

- la date de ré-installation,
- le numéro de release,
- le numéro de version,
- le nom de la séquence de caractère utilisée.

#### REPRISE DES PROCEDURES BATCH :

D'une manière générale, afin de ne pas perdre d'éventuelles adaptations effectuées par le gestionnaire de la Base,la procédure de ré-installation ne réinstalle pas automatiquement les procédures BATCH.

Les procédures BATCH modifiées par la nouvelle version sont à reprendre manuellement par l'administrateur, par mise à jour sous éditeur ou par recopie.

Toutes les procédures de la nouvelle version sont déchargées par la réinstallation sous le répertoire : \$PACDIR/batch/proc.'numéro\_version'

Dans le cas où la nouvelle sous-version ne peut fonctionner avec les anciennes procédures, ces dernières sont sauvegardées dans le répertoire \$PACDIR/batch/proc.old et les nouvelles procédures sont déchargées sous le répertoire :

\$PACDIR/batch/proc

L'administrateur doit modifier les nouvelles procédures BATCH dans le répertoire \$PACDIR/batch/proc pour les adapter au site.

 **VisualAge Pacbase - Manuel d'Exploitation Reprises non standard REPRISE PACBASE 8.0.2** 4

# **4. REPRISE PACBASE 8.0.2**

# <span id="page-25-0"></span>*4.1. REPRISE 8.0.2 - OPERATIONS A EFFECTUER*

#### OPERATIONS A EFFECTUER

La reprise de l'existant permettant le passage d'un réseau PACBASE 8.0.2 à un réseau exploitable par la nouvelle version est composée des phases suivantes :

- . Reprise des paramètres utilisateur,
- . Reprise des commandes d'édition-génération,
- . Reprise du journal archivé.

et éventuellement :

. Reprise de l'environnement de production (Module PEI).

. Reprise de la méthode YSM.

Les Entités Utilisateur qui décrivent les entités spécifiques à la Station de Travail doivent être réintroduites dans la Base par la procédure UPDT, une fois la Base reprise et restaurée dans la nouvelle version.

#### 1-Reprise des paramètres utilisateur :

- . Reprise de la sauvegarde des paramètres utilisateur de la version 8.0.2 (Procédure PE82).
- . Réinitialisation du fichier AE à partir du fichier AE0 fourni à l'installation.
- . Exécution de la procédure PARM de la nouvelle version avec comme sauvegarde en entrée le fichier PE issu de la reprise des paramètres et, en entrée, l'utilisateur '\*\*\*\*\*\*\*\*' et le paramètre NRREST.
- . Pour l'utilisation de la Station de travail, nouvelle exécution de la procédure PARM de la nouvelle version en incluant dans les entrées les mouvements de paramétrage de la méthode utilisée sur le site (se référer au paragraphe sur le paramétrage de la méthode dans le chapitre INSTALLATION du manuel Environnement et Installation de la nouvelle version de VisualAge Pacbase, et en particulier au chargement des libellés d'erreur - documentation en ligne et aux paramètres utilisateurs). Utilisez la commande NRCHAR.

Résultat obtenu : fichiers AE et AP contenant les paramètres utilisateurs 8.0.2 repris au format de la nouvelle version.

#### 2-Reprise des commandes d'édition-génération PACBASE 8.0.2 :

- . Sauvegarde en Version 8.0.2 du fichier AG 8.0.2 (Procédure 8.0.2 SVAG).
- . Reprise du PG 8.0.2 ainsi obtenu au nouveau format (Procédure PG82) donnant une sauvegarde PG nouvelle version.
- . Réorganisation-restauration des commandes d'édition- génération (REAG nouvelle version) à partir de la sauvegarde PG 8.0.2 obtenue à l'étape précédente.

Résultat obtenu : Fichier AG opérationnel dans la nouvelle version.

#### **REPRISE PACBASE 8.0.2** 4 **REPRISE 8.0.2 - OPERATIONS A EFFECTUER 1**

#### 3-Reprise du journal archivé PACBASE 8.0.2 :

- . Archivage en Version 8.0.2 du journal 8.0.2 (Procédure 8.0.2 ARCH).
- . Reprise du fichier PJ 8.0.2 ainsi obtenu au nouveau format (Procédure PJ82) donnant journal archivé PJ nouvelle version.

Résultat obtenu : Fichier PJ opérationnel dans la nouvelle version.

#### 4-PEI : reprise environnement de production Pacbase 8.0.2

- . Sauvegarde Version 8.0.2 de l'environnement de production donnant un fichier PP 8.0.2 (Procédure 8.0.2 SVPE),
- . Reprise du PP 8.0.2 ainsi obtenu au nouveau format (Procédure PP82) donnant une sauvegarde PP nouvelle version.
- . Restauration environnement de production (Procédure RSPE nouvelle version) à partir de la sauvegarde obtenue à l'étape précédente.

Résultat obtenu : Fichiers AB et AC opérationnels dans la nouvelle version.

#### 5-YSM : Reprise de la méthode YSM

Se reporter au chapitre "REPRISE DE LA METHODE YSM".

## <span id="page-28-0"></span>**4.2. PE82 : REPRISE PARAMETRES UTILISATEUR**

```
\#1/hin/sh
\#\textcircled{}( \#)
\# \textcircled{e} (\#) --
       Release xxx Version xxx
\#\textcircled{a}(\#)#@(#)VA Pac (R) Procedure BATCH PE82
\#\textcircled{}( \#)
clear
echo ""
echo "
            PROCEDURE PE82"
echo "
                        ==============="
echo " Attention aux parametres specifiques : "
echo ""
echo " PE entree : repertoire complet et nom du fichier PE"
echo "
             : $1"echo " PE sortie : repertoire complet et nom du fichier PE"
\text{echo} "
             \therefore $2"
echo ""
echo " Exemple :"
echo " PROCPE82 $PACDIR/save/PE82 $PACDIR/save/PE"
echo ""
if [ "$#" != 2 ]
then
 echo "Nombre de parametres incorrects"
  ext 20fi
sh $PACDIR/batch/proc/PAUSE.ini
echo "'
# * VA Pac : REPRISE SAUVEGARDE DES PARAMETRES UTILISATEUR 8.0.2
PAC7IN=$1
export PAC7IN
DAC7OII = 52export PAC70U
echo "Execution : PTU903"
cobrun PTU903
RETURN=$?
case $RETURN in
0)\cdots\overline{\phantom{a}}echo "Erreur execution PTU903"
echo "Erreur $RETURN"
sh $PACDIR/batch/proc/ERRPAUSE.ini
exit SRETURN
\mathbf{i}esac
echo "Fin de la procedure"
exit $RETURN
```
 $\overline{\mathbf{4}}$ 

 $\overline{2}$ 

## <span id="page-29-0"></span>4.3. PG82 - REPRISE DES COMMANDES D'EDITION GENERATION

 $\#1/h$ in/sh  $\#\textcircled{}($   $\#$ )  $\# \textcircled{e} (\#)$  --Release xxx Version xxx  $\#\textcircled{a}$  $($  $\#$  $)$ #@(#)VA Pac (R) Procedure BATCH PG82  $\#\textcircled{}($   $\#$ ) clear echo "" echo " PROCEDURE PG82" echo " =============== echo " Attention aux parametres specifiques : " echo "" echo " PG entree : repertoire complet et nom du fichier PG" echo " a reprendre (8.0.2)"<br>echo " : 41" (8.0.2)" echo " PG sortie : repertoire complet et nom du fichier PG" echo " echo ""<br>echo ""  $\therefore$  \$2" echo " Exemple :" echo " PROCPG82 \$PACDIR/save/B0/PG82 \$PACDIR/save/B0/PG" echo $\sqrt{\phantom{a}^{\ast}}$ if  $\lceil$  "\$#" != 2 ] then echo "Nombre de parametres incorrects" exit 20 fi sh \$PACDIR/batch/proc/PAUSE.ini  $\rho ch \sim$   $\mu$ # \* VA Pac : REPRISE DE COMMANDES EDITION-GENERATION 8.0.2  $#$  \*  $DAC7TN = 51$ export PAC7IN  $PAC7OU = $2$ export PAC70U echo "Execution : PTU906" cobrun PTU906 RETURN=\$? case \$RETURN in  $(0)$  $\cdots$  $\star$  ) echo "Erreur execution PTU906" echo "Erreur SRETURN" sh \$PACDIR/batch/proc/ERRPAUSE.ini exit SRETURN  $\cdots$ esac echo "Fin de la procedure" exit \$RETURN

 $\overline{4}$ 

 $\overline{\mathbf{z}}$ 

 $31$ 

 $\overline{\mathbf{4}}$ 

 $\overline{\mathbf{A}}$ 

## <span id="page-30-0"></span>4.4. PJ82: REPRISE DE JOURNAL ARCHIVE

 $#!/bin/sh$  $\#\textcircled{}($   $\#$ )  $\# \textcircled{e} (\#)$  --Release xxx Version xxx  $\#\textcircled{a}$  $($  $\#$  $)$ #@(#)VA Pac (R) Procedure BATCH PJ82  $\#\textcircled{}($   $\#$ ) clear echo "" echo " PROCEDURE PJ82" echo " ===============" echo " Attention aux parametres specifiques : " echo "" echo " PJ entree : repertoire complet et nom du fichier PJ" echo "  $: $1"$ echo " PJ sortie : repertoire complet et nom du fichier PJ"  $echo$  "  $\therefore$  \$2" echo "" echo " Exemple :" echo " PROCPJ82 \$PACDIR/save/B0/PJ82 \$PACDIR/save/B0/PJ" echo "" if  $[$  "\$#" != 3 ] then echo "Nombre de parametres incorrects"  $ext 20$ fi sh \$PACDIR/batch/proc/PAUSE.ini echo "' # \* VA Pac : REPRISE DU JOURNAL ARCHIVE 8.0.2 PAC7PJ=\$1 export PAC7PJ  $DAC7.TD=32$ export PAC7JP echo "Execution : REP2PJ" cobrun REP2PJ RETURN=\$? case \$RETURN in  $0)$  $\cdots$  $\overline{\phantom{a}}$ echo "Erreur execution REP2PJ" echo "Erreur \$RETURN" sh \$PACDIR/batch/proc/ERRPAUSE.ini exit SRETURN  $\mathbf{i}$ esac echo "Fin de la procedure" exit \$RETURN

## <span id="page-31-0"></span>**4.5. PP82 - REPRISE DE l'ENVIRONNEMENT DE PRODUCTION**

 $\#1/h$ in/sh  $\#\textcircled{}($   $\#$ )  $\# \textcircled{e} (\#)$  --Release xxx Version xxx  $\#\textcircled{a}$  $($  $\#$  $)$ #@(#)VA Pac (R) Procedure BATCH PP82  $\#\textcircled{}($   $\#$ ) clear echo "" echo " PROCEDURE PP82" echo " =============== echo " Attention aux parametres specifiques : " echo "" echo " PP entree : repertoire complet et nom du fichier PP" echo "  $: $1"$ echo " PP sortie : repertoire complet et nom du fichier PP"  $\frac{1}{2}$  =  $\frac{1}{2}$  $\text{echo}$  " echo " temp : repertoire complet des fichiers temporaires" echo "  $\therefore$  \$3" echo "" echo " Exemple :" echo " PROCPP82 \$PACDIR/save/B0/PP82 \$PACDIR/save/B0/PP" echo "\$PACDIR/tmp/B0" echo "------------------echo "" if  $\lceil$  "\$#" != 2 ] then echo "Nombre de parametres incorrects" exit 20 fi sh \$PACDIR/batch/proc/PAUSE.ini echo ""  $# * VA$  Pac : REPRISE DE SAUVEGARDE PEI 8.0.2  $#$  \*\*\*\*\*\*\*\* ...................... PAC7IN=\$1 export PAC7IN PAC7OU=\$3/PP16 export PAC7OU echo "Execution : PTU907" cobrun PTU907 RETURN=\$? case SRETURN in  $(0)$  $\cdots$  $\star$ ) echo "Erreur execution PTU907" echo "Erreur SRETURN" sh \$PACDIR/batch/proc/ERRPAUSE.ini exit \$RETURN  $\cdots$ **PSAC** PAC7PE=\$3/PP16 export PAC7PE  $PAC7PS = $2$ export PAC7PS echo "Execution : PACR90" cobrun PACR90 RETURN=\$? case \$RETURN in  $0)$  $\cdots$  $\star$ ) echo "Erreur execution PACR90" echo "Erreur \$RETURN" sh \$PACDIR/batch/proc/ERRPAUSE.ini exit \$RETURN

 $\overline{4}$ 

 $\overline{\mathbf{r}}$ 

 $\mathcal{I}$ echo "Fin de la procedure"  $echo$   $"$ echo "Destruction du fichier temporaire \$3/PP16"  $rm-f$ \$3/PP16 exit \$RETURN

 $33$ 

 $\overline{4}$ 

 $5\overline{5}$ 

 **VisualAge Pacbase - Manuel d'Exploitation Reprises non standard REPRISE PACBASE 8.0 OU 8.0.1 5**

# **5. REPRISE PACBASE 8.0 OU 8.0.1**

## <span id="page-34-0"></span>*5.1. REPRISE 8.0 ET 8.0.1 - OPERATIONS A EFFECTUER*

#### OPERATIONS A EFFECTUER

La reprise de l'existant permettant le passage d'un réseau PACBASE 8.0 ou 8.0.1 à un réseau exploitable par la nouvelle version est composée des phases suivantes :

- . Reprise des paramètres utilisateur 8.0,
- . Reprise de la (ou des) base(s) 8.0,
- . Reprise des commandes d'édition-génération,
- . Reprise du journal archivé,
- et éventuellement :
- . Reprise de l'environnement de production (Module PEI).
- . Reprise de la méthode YSM.

Les Entités Utilisateur qui décrivent les entités spécifiques à la Station de Travail doivent être réintroduites dans la Base par la procédure UPDT, une fois la Base reprise et restaurée dans la nouvelle version.

**REPRISE PACBASE 8.0 OU 8.0.1** 5

# **REPRISE 8.0 ET 8.0.1 - OPERATIONS A EFFECTUER 1**

#### 1-Reprise des paramètres utilisateur :

. Reprise de la sauvegarde des paramètres utilisateur de la version 8.0 (Procédure PE80).

ATTENTION : Il est nécessaire de renseigner la CLE D'ACCES AU SYSTEME sur la ligne NK en entrée de la reprise.

- . Réinitialisation du fichier AE à partir du fichier AE0 fourni à l'installation.
- . Exécution de la procédure PARM de la nouvelle version avec comme sauvegarde en entrée le fichier PE issu de la reprise des paramètres et, en entrée, l'utilisateur '\*\*\*\*\*\*\*\*' et le paramètre NRREST.
- . Pour l'utilisation de la Station de travail, nouvelle exécution de la procédure PARM de la nouvelle version en incluant dans les entrées les mouvements de paramétrage de la méthode utilisée sur le site (se référer au paragraphe sur le paramétrage de la méthode dans le chapitre INSTALLATION du manuel Environnement et Installation de la nouvelle version de VisualAge Pacbase, et en particulier au chargement des libellés d'erreur - documentation en ligne et aux paramètres utilisateurs). Utilisez la commande NRCHAR.

Résultat obtenu : fichiers AE et AP contenant les paramètres utilisateurs 8.0 repris au format de la nouvelle version.

#### 2-Reprise d'une base PACBASE 8.0 :

- . Sauvegarde en Version 8.0 de la base, donnant un fichier PC 8.0 (Procédure 8.0 SAVE).
- . Reprise du PC 8.0 ainsi obtenu au nouveau format (Procédure PC80) donnant une sauvegarde PC nouvelle version.
- . Dans le cas d'utilisation de la méthode YSM avec la nouvelle Station de travail, reprise de la méthode YSM (Procédure PCYS) à partir de la sauvegarde obtenue précédemment.
- . Réorganisation (REOR nouvelle version) de la sauvegarde PC obtenue à l'étape précédente.
- . Initialisation du fichier journal (ARCH nouvelle version).
- . Restauration de la base (REST nouvelle version) à partir de la sauvegarde PC obtenue en sortie de la procédure de réorganisation.

Si au cours de la réorganisation de la base, des sessions des bibliothèques et/ou des utilisateurs ont été annulés, les mouvements correspondants sont à entrer dans la procédure de réorganisation du fichier AG. On annule ainsi les commandes d'édition-génération obsolètes sur des sessions ou des bibliothèques qui n'existent plus dans la nouvelle base et les commandes entrées par les utilisateurs de la version 8.0 et supprimées dans la nouvelle version sont purgées du fichier AG.
Résultat obtenu : Fichiers AJ, AN, AR et AG opérationnels dans la nouvelle version.

3-Reprise des commandes d'édition-génération PACBASE 8.0 :

- . Sauvegarde en Version 8.0 du fichier AG 8.0 (Procédure 8.0 SVAG).
- . Reprise du PG 8.0 ainsi obtenu au nouveau format (Procédure PG80) donnant une sauvegarde PG nouvelle version.
- . Réorganisation-restauration des commandes d'édition- génération (REAG nouvelle version) à partir de la sauvegarde PG 8.0 obtenue à l'étape précédente.

Résultat obtenu : Fichier AG opérationnel dans la nouvelle version.

#### 4-Reprise du journal archivé 8.0 :

- . Archivage en Version 8.0 du journal 8.0 (Procédure 8.0 ARCH).
- . Reprise du fichier PJ 8.0 ainsi obtenu au nouveau format (Procédure PJ80) donnant journal archivé PJ nouvelle version.

Résultat obtenu : Fichier PJ opérationnel dans la nouvelle version.

Ceci permet ainsi l'analyse (procédure ACTI), l'extraction de mouvements (procédure EXPJ), la récupération en restauration (procédures REST/RESY avec paramètre REC), des mouvements qui ont été archivés en version 8.0, avec les nouvelles procédures.

Pour les utilisateurs de DSMS qui ont modifié leur(s) code(s) produit dans DSMS, il est possible d'effectuer ce même changement de code dans le journal Pacbase par une entrée de la procédure PJ80.

Avec l'acquisition du Module DSMS, à partir de la version 8.0.2, l'utilisateur a la possibilité, lors de la reprise de sa version antérieure de DSMS, de modifier le Code Produit (dont le format passe de 1 à 3 caractères).

Cette possibilité est donc également prévue dans la reprise du Journal Archivé PACBASE d'une version antérieure.

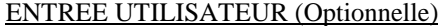

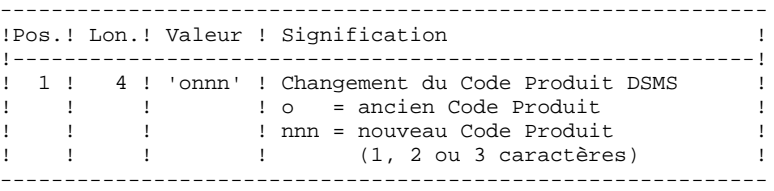

Le couple 'onnn' peut être répété consécutivement sur la ligne autant de fois qu'il y a de Codes produits à modifier (20 fois maximum).

#### REMARQUE :

La validité de l'entrée n'est pas contrôlée. Il est donc important de bien vérifier la syntaxe de transposition avant exécution de la procédure qui n'édite pas de compte-rendu.

#### 5-PEI : reprise environnement de production Pacbase 8.0

- . Sauvegarde Version 8.0 de l'environnement de production donnant un fichier PP 8.0 (Procédure 8.0 SVPE),
- . Reprise de la sauvegarde PP 8.0 obtenue au nouveau format
- . Reprise du PP 8.0 ainsi obtenu au nouveau format (Procédure PP80) donnant une sauvegarde PP nouvelle version.
- . Restauration environnement de production (Procédure RSPE nouvelle version) à partir de la sauvegarde obtenue à l'étape précédente.

Résultat obtenu : Fichiers AB et AC opérationnels

#### 6-YSM : Reprise de la méthode YSM

Procéder à la reprise de la base 8.0/8.0.1 comme indiqué dans le paragraphe 2 cidessus en insérant l'exécution de la procédure PCYS après la reprise du fichier PC (procédure PC80) et avant la réorganisation (procédure REOR).

Il est également possible de reprendre le journal archivé (procédure PJYS).

Se reporter au chapitre "REPRISE DE LA METHODE YSM" pour des informations plus détaillées sur ces procédures.

# *5.2. PE80 : REPRISE PARAMETRES UTILISATEUR*

 #!/bin/sh #@(#)<br>#@(#)-Release xxx Version xxx  $\#\varpi$  ( $\#$ ) #@(#)VA Pac (R) Procedure BATCH PE80 #@(#) clear echo "" echo "---------------------------------------------------------" PROCEDURE PE80" echo " ==============" echo " Attention aux parametres specifiques :" echo "" echo " PE entree : Repertoire complet et nom du fichier PE" echo " : a reprendre  $(8.0 \text{ ou } 8.0.1)$ "<br>echo " :  $$1"$  echo " : \$1" echo " PE sortie : Repertoire complet et nom du fichier PE" echo " : (parametres utilisateur au NOUVEAU FORMAT)" echo " : \$2" echo " ENTREE : Repertoire des fichiers mouvements"<br>echo " : \$3" echo " echo "" echo " Exemple :" echo " PROCPE80 \$PACDIR/save/PE80 \$PACDIR/save/PE" echo " \$PACDIR/input/nom\_base" echo "---------------------------------------------------------" echo "\*\*\*\*\*\*\*\*\*\*\*\*\*\* ATTENTION : TRES IMPORTANT echo "---------------------------------------------------------" echo " EN CAS DE NOUVELLES CLES D'ACCES A VA Pac :" echo " NE PAS OUBLIER D'INDIQUER CES CLES, FOURNIES PAR IBM" echo " A L'IMPLANTATION, DANS LE FICHIER MBPE80, COMME SUIT :" echo "1234567..10........20........30.....7..40.........50....... echo " NK000<---------------------- CLE D'ACCES ------------- echo "---------------------------------------------------------" echo " S'IL N'Y A PAS DE NOUVELLES CLES D'ACCES :" echo " DESACTIVER LA LIGNE : PAC7MC=\$3/MBPE80" echo " ACTIVER LA LIGNE : PAC7MC=/dev/null" echo "---------------------------------------------------------" echo "" if [ "\$#" != 3 ] then echo "Nombre de parametres incorrects" exit 20 fi sh \$PACDIR/batch/proc/PAUSE.ini echo "" # \*\*\*\*\*\*\*\*\*\*\*\*\*\*\*\*\*\*\*\*\*\*\*\*\*\*\*\*\*\*\*\*\*\*\*\*\*\*\*\*\*\*\*\*\*\*\*\*\*\*\*\*\*\*\*\*\*\*\*\*\*\* ...<br>
# \* VA Pac : REPRISE SAUVEGARDE DES PARAMETRES UTILISATEUR<br>
# \* 8.0/8.0.1  $# *$  8.0/8.0.1 # \*\*\*\*\*\*\*\*\*\*\*\*\*\*\*\*\*\*\*\*\*\*\*\*\*\*\*\*\*\*\*\*\*\*\*\*\*\*\*\*\*\*\*\*\*\*\*\*\*\*\*\*\*\*\*\*\*\*\*\*\*\* PAC7MC=\$3/MBPE80 # PAC7MC=/dev/null export PAC7MC PAC7IN=\$1 export PAC7IN PAC7OU=\$2 export PAC7OU echo "Execution : PTU902" cobrun PTU902 RETURN=\$? case \$RETURN in 0) ;; \*) echo "Erreur execution PTU902" echo "Erreur \$RETURN" sh \$PACDIR/batch/proc/ERRPAUSE.ini exit \$RETURN

REPRISE PACBASE 8.0 OU 8.0.1 PE80 : REPRISE PARAMETRES UTILISATEUR

 $\mathbf{i}$ "<br>echo "Fin de la procedure"<br>exit \$RETURN

 $40$ 

 $5^{\circ}$ 

 $\overline{a}$ 

41

5

 $\overline{\mathbf{z}}$ 

# 5.3. PC80 : REPRISE DE BASE PACBASE

```
#!/bin/sh\#\textcircled{}( \#)
\# \textcircled{e} (\#) --
       Release xxx Version xxx
\#\textcircled{a}(\#)#@(#)VA Pac (R) Procedure BATCH PC80
\#\textcircled{}( \#)
clear
echo ""
echo "
           PROCEDURE PC80"
echo "
                        ==============="
echo " Attention aux parametres specifiques : "
echo ""
echo " PC entree : repertoire complet et nom du fichier PC"
echo "
            : $1"echo " PC sortie : repertoire complet et nom du fichier PC"
\text{echo} "
             \therefore $2"
echo ""
echo "Exemple :"
echo "PROCPC80 $PACDIR/save/B0/PC80 $PACDIR/save/B0/PC"
echo ""
if [ "$#" != 2 ]
then
 echo "Nombre de parametres incorrects"
  ext 20fi
sh $PACDIR/batch/proc/PAUSE.ini
echo "'
# * VA Pac : REPRISE DE SAUVEGARDE DE BASE 8.0/8.0.1
PAC7MC=$1
export PAC7MC
DAC7DC=52export PAC7PC
echo "Execution : REPGDP"
cobrun REPGDP
RETURN=$?
case $RETURN in
0)\cdots\star)
echo "Erreur execution REPGDP"
echo "Erreur $RETURN"
sh $PACDIR/batch/proc/ERRPAUSE.ini
exit SRETURN
\mathbf{i}esac
echo "Fin de la procedure"
exit $RETURN
```
# 5.4. PG80 : REPRISE DES COMMANDES D'EDITION-GENERATION

 $#1/hin/sh$  $\#\textcircled{}($   $\#$ )  $\# \textcircled{e} (\#)$  --Release xxx Version xxx  $\#\textcircled{a}$  $($  $\#$  $)$ #@(#)VA Pac (R) Procedure BATCH PG80  $\#\textcircled{}($   $\#$ ) clear echo "" echo " PROCEDURE PG80" echo " ==============" echo " Attention aux parametres specifiques : " echo "" echo " PG entree : repertoire complet et nom du fichier PG"  $\text{echo}$  "<br>  $\text{degree}$  (8.0 ou 8.0.1)"<br>  $\text{echo}$  "<br>  $\text{space}$  (8.0 ou 8.0.1)" echo " PG sortie : repertoire complet et nom du fichier PG" echo " echo ""<br>echo ""  $\therefore$  \$2" echo " Exemple :" echo " PROCPG80 \$PACDIR/save/B0/PG80 \$PACDIR/save/B0/PG" echo $\sqrt{\phantom{a}^{\ast}}$ if  $\lceil$  "\$#" != 2 ] then echo "Nombre de parametres incorrects" exit 20 fi sh \$PACDIR/batch/proc/PAUSE.ini  $\rho ch \sim$   $\mu$ # \* VA Pac : REPRISE DE COMMANDES EDITION-GENERATION 8.0/8.0.1  $#$  \*  $DAC7TN = 51$ export PAC7IN  $PAC7OU = $2$ export PAC70U echo "Execution : PTU906" cobrun PTU906 RETURN=\$? case \$RETURN in  $(0)$  $\cdots$  $\star$  ) echo "Erreur execution PTU906" echo "Erreur SRETURN" sh \$PACDIR/batch/proc/ERRPAUSE.ini exit SRETURN  $\cdots$ esac echo "Fin de la procedure" exit \$RETURN

5

 $\overline{\mathbf{A}}$ 

# *5.5. PJ80 : REPRISE DE JOURNAL ARCHIVE*

```
 #!/bin/sh
    #@(#)<br>#@(#)--
              Release xxx Version xxx
     #@(#)
     #@(#)VA Pac (R) Procedure BATCH PJ80
     #@(#)
     clear
     echo ""
     echo "---------------------------------------------------------"
     echo " PROCEDURE PJ80"
                                     echo " =============="
     echo " Attention aux parametres specifiques :"
     echo ""
    echo " PJ entree : repertoire complet et nom du fichier PJ"<br>echo " : $1"
    echo "
     echo " PJ sortie : repertoire complet et nom du fichier PJ"
 echo " : $2"
echo " input : repertoire fichiers mouvements"
 echo " : $3"
    echo " : $3"<br>
echo " tmp : repertoire des fichiers temporaires"<br>
echo " : $4"echo "
     echo ""
     echo " Exemple :"
     echo " PROCPJ80 $PACDIR/save/B0/PJ80 $PACDIR/save/B0/PJ"
    echo " $PACDIR/input/B0 $PACDIR/tmp/B0"
     echo "---------------------------------------------------------"
     echo ""
     if [ "$#" != 3 ]
     then
        echo "Nombre de parametres incorrects"
        exit 20
     fi
     sh $PACDIR/batch/proc/PAUSE.ini
    echo "
     # **************************************************************
    ..<br># * VA Pac : REPRISE DU JOURNAL ARCHIVE 8.0/8.0.1
     # **************************************************************
     PAC7MB=$3/MBPJ80
     export PAC7MB
     # PAC7MB=/dev/null
     PAC7IN=$1
     export PAC7IN
    PAC7OU=$4/PJ16 export PAC7OU
     echo "Execution : PTU917"
     cobrun PTU917
     RETURN=$?
     case $RETURN in
    0) ;;
     *)
      echo "Erreur execution PTU917"
      echo "Erreur $RETURN"
      sh $PACDIR/batch/proc/ERRPAUSE.ini
      exit $RETURN
      ;;
     esac
     # **************************************************************
     PAC7PJ=$4/PJ16
     export PAC7PJ
     PAC7JP=$2
     export PAC7JP
     echo "Execution : REP2PJ"
     cobrun REP2PJ
     RETURN=$?
     case $RETURN in
     0)
      ;;
```
 $*$  ) ,<br>echo "Erreur execution REP2PJ"<br>echo "Erreur \$RETURN" sh \$PACDIR/batch/proc/ERRPAUSE.ini exit \$RETURN  $\mathbf{r}$  $_{\tt esc}$ echo "Fin de la procedure" echo "" echo "Destruction du fichier temporaire \$4/PJ16" rm  $-f$  \$4/PJ16 exit \$RETURN

 $44$ 

 $5^{\circ}$ 

5

## *5.6. PP80 : REPRISE DE L'ENVIRONNEMENT DE PRODUCTION*

 #!/bin/sh #@(#)<br>#@(#)--Release xxx Version xxx #@(#) #@(#)VA Pac (R) Procedure BATCH PP80 #@(#) clear echo "" echo "---------------------------------------------------------" echo " PROCEDURE PP80" ================ echo " Attention aux parametres specifiques :" echo "" echo " PP entree : repertoire complet et nom du fichier PP" echo " echo " PP sortie : repertoire complet et nom du fichier PP" echo " : : : : : ep<br>echo " temp : : : : : ep<br>echo " temp : : rep : repertoire complet des fichiers temporaires"<br>: \$3" echo " echo "" echo " Exemple :" echo " PROCPP80 \$PACDIR/save/B0/PP80 \$PACDIR/save/B0/PP" echo " \$PACDIR/tmp/B0"<br>echo "------------------------- echo "---------------------------------------------------------" echo "" if  $\lceil$  "\$#" != 2 ] then echo "Nombre de parametres incorrects" exit 20 fi sh \$PACDIR/batch/proc/PAUSE.ini echo "" # \*\*\*\*\*\*\*\*\*\*\*\*\*\*\*\*\*\*\*\*\*\*\*\*\*\*\*\*\*\*\*\*\*\*\*\*\*\*\*\*\*\*\*\*\*\*\*\*\*\*\*\*\*\*\*\*\*\*\*\*\*\* # \* VA Pac : REPRISE DE SAUVEGARDE PEI 8.0/8.0.1 # \*\*\*\*\*\*\*\*\*\*\*\*\*\*\*\*\*\*\*\*\*\*\*\*\*\*\*\*\*\*\*\*\*\*\*\*\*\*\*\*\*\*\*\*\*\*\*\*\*\*\*\*\*\*\*\*\*\*\*\*\*\* PAC7IN=\$1 export PAC7IN PAC7OU=\$3/PP16 export PAC7OU echo "Execution : PTU907" cobrun PTU907 RETURN=\$? case \$RETURN in  $0)$  ;; \*) echo "Erreur execution PTU907" echo "Erreur \$RETURN" sh \$PACDIR/batch/proc/ERRPAUSE.ini exit \$RETURN ;; esac # \*\*\*\*\*\*\*\*\*\*\*\*\*\*\*\*\*\*\*\*\*\*\*\*\*\*\*\*\*\*\*\*\*\*\*\*\*\*\*\*\*\*\*\*\*\*\*\*\*\*\*\*\*\*\*\*\*\*\*\*\*\* PAC7PE=\$3/PP16 export PAC7PE PAC7PS=\$2 export PAC7PS echo "Execution : PACR90" cobrun PACR90 RETURN=\$? case \$RETURN in 0) ;; \*) echo "Erreur execution PACR90" echo "Erreur \$RETURN" sh \$PACDIR/batch/proc/ERRPAUSE.ini exit \$RETURN

 $\mathcal{I}$ echo "Fin de la procedure"  $echo$   $"$ echo "Destruction du fichier temporaire \$3/PP16"  $rm-f$ \$3/PP16 exit \$RETURN

 $46$ 

 $5^{\circ}$ 

 $\epsilon$ 

 **VisualAge Pacbase - Manuel d'Exploitation Reprises non standard REPRISE PACBASE 7.3** 6

# **6. REPRISE PACBASE 7.3**

# *6.1. REPRISE 7.3 - OPERATIONS A EFFECTUER*

#### OPERATIONS A EFFECTUER

La reprise de l'existant permettant le passage d'un réseau Pacbase 7.3 à un réseau exploitable dans la nouvelle version est composée des phases suivantes :

- . Reprise des paramètres utilisateur 7.3,
- . Reprise de la (ou des) base(s) 7.3,
- . Reprise des commandes d'édition-génération,
- . Reprise du journal archivé,

et éventuellement :

. Reprise de l'environnement de production (Module PEI).

Ces opérations nécessitent l'emploi des procédures standard de gestion de la base.

Les entités utilisateur de la Station de Travail doivent être réintroduites dans la Base par la procédure UPDT, une fois la Base reprise et restaurée dans la nouvelle version.

#### 1-Reprise des paramètres utilisateur :

. Reprise de la sauvegarde des paramètres utilisateur de la version 7.3 (Procédure PE73).

ATTENTION : renseigner LA NOUVELLE CLE D'ACCES AU SYSTEME sur la ligne NK en entrée du JCL d'exécution fourni.

. Réinitialisation du fichier AE à partir du fichier AE0 fourni à l'installation.

. Exécution de la procédure PARM nouvelle version avec comme sauvegarde en entrée le fichier PE issu de la reprise des paramètres, et en entrée, l'utilisateur '\*\*\*\*\*\*\*\*' et le paramètre NRREST.

. Pour l'utilisation de la Station de travail, nouvelle exécution de la procédure PARM de la nouvelle version en incluant dans les entrées les mouvements de paramétrage de la méthode utilisée sur le site (voir, au chapitre "INSTALLATION" du manuel Environnement et Installation de VisualAge Pacbase pour votre plateforme, le paragraphe consacré au chargement des libellés d'erreur, de la documentation en ligne et des paramètres utilisateur, et en particulier à l'utilisation de Pacdesign, paramétrage de la méthode. Utilisez la commande NRCHAR.

Résultat obtenu : fichiers AE et AP contenant les paramètres utilisateurs 7.3 repris au nouveau format.

#### 2-Reprise d'une base PACBASE 7.3 :

- . Sauvegarde en Version 7.3 de la base, donnant un fichier PC 7.3 (Procédure 7.3 SAVE).
- . Reprise du PC 7.3 ainsi obtenu au nouveau format (Procédure PC73) donnant une sauvegarde PC nouvelle version.
- . Réorganisation (REOR nouvelle version) de la sauvegarde PC obtenue à l'étape précédente.
- . Initialisation du fichier journal (ARCH nouvelle version).
- . Restauration de la base (REST nouvelle version) à partir de la sauvegarde PC obtenue en sortie de la procédure de réorganisation.

Si au cours de la réorganisation de la base, des sessions des bibliothèques et/ou des utilisateurs ont été annulés, les mouvements correspondants sont à entrer dans la procédure de réorganisation du fichier AG. On annule ainsi les commandes d'édition-génération obsolètes sur des sessions ou des bibliothèques qui n'existent plus dans la base et les commandes entrées par les utilisateurs de la version 7.3 et supprimées dans la nouvelle version sont purgées du fichier AG.

Résultat obtenu : Fichiers AJ, AN, AR et AG opérationnels dans la nouvelle version.

#### **REPRISE PACBASE 7.3 6 REPRISE 7.3 - OPERATIONS A EFFECTUER 1**

#### 3-Reprise des commandes d'édition-génération PACBASE 7.3 :

- . Sauvegarde en Version 7.3 du fichier AG 7.3 (Procédure 7.3 SVAG).
- . Reprise du PG 7.3 ainsi obtenu au nouveau format (Procédure PG73 donnant une sauvegarde PG nouvelle version.
- . Réorganisation-restauration des commandes d'édition- génération (REAG nouvelle version) à partir de la sauvegarde obtenue à l'étape précédente.

Résultat obtenu : Fichier AG opérationnel dans la nouvelle version.

#### 4-Reprise du journal archivé 7.3 :

- . Archivage en Version 7.3 du journal 7.3 (Procédure 7.3 ARCH).
- . Reprise du fichier PJ 7.3 ainsi obtenu au nouveau format (Procédure PJ73) donnant journal archivé PJ nouvelle version.

Résultat obtenu : Fichier PJ opérationnel dans la nouvelle version.

Ceci permet ainsi l'analyse (procédure ACTI), l'extraction de mouvements (procédure EXPJ), la récupération en restauration (procédures REST/RESY avec paramètre REC), des mouvements qui ont été archivés en version 7.3, avec les nouvelles procédures.

Pour les utilisateurs de DSMS qui ont modifié leur(s) code(s) produit dans DSMS, il est possible d'effectuer ce même changement de code dans le journal Pacbase par une entrée de la procédure PJ73.

Avec l'acquisition du Module DSMS, à partir de la version 8.0.2, l'utilisateur a la possibilité, lors de la reprise de sa version antérieure de DSMS, de modifier le Code Produit (dont le format passe de 1 à 3 caractères).

Cette possibilité est donc également prévue dans la reprise du Journal Archivé PACBASE d'une version antérieure.

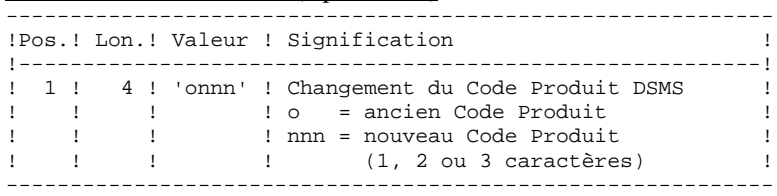

#### ENTREE UTILISATEUR (Optionnelle)

Le couple 'onnn' peut être répété consécutivement sur la dans la nouvelle version. ligne autant de fois qu'il y a de Codes produits à modifier (20 fois maximum).

#### REMARQUE :

La validité de l'entrée n'est pas contrôlée. Il est donc important de bien vérifier la syntaxe de transposition avant exécution de la procédure qui n'édite pas de compte-rendu.

#### 5-PEI : reprise environnement de production Pacbase 7.3

- . Sauvegarde Version 7.3 de l'environnement de production donnant un fichier PP 7.3 (Procédure 7.3 SVPE),
- . Reprise de la sauvegarde PP 7.3 obtenue au nouveau format
- . Reprise du PP 7.3 ainsi obtenu au nouveau format (Procédure PP73) donnant une sauvegarde PP nouvelle version.
- . Restauration environnement de production (Procédure RSPE nouvelle version) à partir de la sauvegarde obtenue à l'étape précédente.

Résultat obtenu : Fichiers AB et AC opérationnels

# *6.2. PE73 : REPRISE PARAMETRES UTILISATEUR*

```
 #!/bin/sh
    #@(#)<br>#@(#)-
              Release xxx Version xxx
     #@(#)
     #@(#)VA Pac (R) Procedure BATCH PE73
     #@(#)
     clear
     echo ""
     echo "---------------------------------------------------------"
                                 PROCEDURE PE73"
     echo " =============="
     echo " Attention aux parametres specifiques :"
     echo ""
     echo " PE entree : Repertoire complet et nom du fichier PE"
    echo " : a reprendre (7.3)"<br>echo " : $1" echo " : $1"
 echo " PE sortie : Repertoire complet et nom du fichier PE"
 echo " : (parametres utilisateur au NOUVEAU FORMAT)"
 echo " : $2"
    echo " ENTREE : Repertoire des fichiers mouvements"<br>echo " : $3"
    echo "
     echo ""
     echo " Exemple :"
     echo " PROCPE73 $PACDIR/save/PE73 $PACDIR/save/PE"
    echo " $PACDIR/input/nom_base"
     echo "---------------------------------------------------------"
    echo "************** ATTENTION : TRES IMPORTANT
     echo "---------------------------------------------------------"
     echo " EN CAS DE NOUVELLES CLES D'ACCES A VA Pac :"
     echo " NE PAS OUBLIER D'INDIQUER CES CLES, FOURNIES PAR IBM"
     echo " A L'IMPLANTATION, DANS LE FICHIER MBPE73, COMME SUIT :"
    echo "1234567..10........20........30.....7..40.........50.......
    echo " NK000<---------------------- CLE D'ACCES --------------
     echo "---------------------------------------------------------"
     echo " S'IL N'Y A PAS DE NOUVELLES CLES D'ACCES :"
 echo " DESACTIVER LA LIGNE : PAC7MC=$3/MBPE73"
 echo " ACTIVER LA LIGNE : PAC7MC=/dev/null"
     echo "---------------------------------------------------------"
     echo ""
     if [ "$#" != 3 ]
     then
        echo "Nombre de parametres incorrects"
        exit 20
     fi
     sh $PACDIR/batch/proc/PAUSE.ini
     echo ""
     # **************************************************************
    ..<br># * VA Pac : REPRISE SAUVEGARDE DES PARAMETRES UTILISATEUR 7.3
     # **************************************************************
     PAC7MC=$3/MBPE73
     # PAC7MC=/dev/null
     export PAC7MC
     PAC7IN=$1
     export PAC7IN
     PAC7OU=$2
     export PAC7OU
     echo "Execution : PTU902"
     cobrun PTU902
     RETURN=$?
     case $RETURN in
     0)
      ;;
     *)
      echo "Erreur execution PTU902"
      echo "Erreur $RETURN"
      sh $PACDIR/batch/proc/ERRPAUSE.ini
      exit $RETURN
      ;;
```
"<br>echo "Fin de la procedure"<br>exit \$RETURN

 $6\overline{6}$ 

 $\overline{2}$ 

# 6.3. PC73: REPRISE DE BASE PACBASE

```
#!/bin/sh\#\textcircled{}( \#)
\# \textcircled{e} (\#) --
       Release xxx Version xxx
\#\textcircled{a}(\#)#@(#)VA Pac (R) Procedure BATCH PC73
\#\textcircled{}( \#)
clear
echo ""
echo "
           PROCEDURE PC73"
echo "
                       ==============="
echo " Attention aux parametres specifiques : "
echo ""
echo " PC entree : repertoire complet et nom du fichier PC"
echo "
            : $1"echo " PC sortie : repertoire complet et nom du fichier PC"
echo "
            \therefore $2"
echo ""
echo "Exemple :"
echo "PROCPC73 $PACDIR/save/B0/PC73 $PACDIR/save/B0/PC"
echo ""
if [ "$#" != 2 ]
then
 echo "Nombre de parametres incorrects"
  ext 20fi
sh $PACDIR/batch/proc/PAUSE.ini
echo "'
# * VA Pac : REPRISE DE SAUVEGARDE DE BASE 73
PAC7MC=$1
export PAC7MC
DAC7DC=52export PAC7PC
echo "Execution : PTURPC"
cobrun PTURPC
RETURN=$?
case $RETURN in
0)\cdots\star)
echo "Erreur execution PTURPC"
echo "Erreur $RETURN"
sh $PACDIR/batch/proc/ERRPAUSE.ini
exit SRETURN
\mathbf{i}esac
echo "Fin de la procedure"
exit $RETURN
```
6

 $\overline{\mathbf{z}}$ 

54

#### $6\overline{6}$  $\overline{\mathbf{A}}$

# **6.4. PG73: REPRISE DES COMMANDES D'EDITION-GENERATION**

PG73 : REPRISE DES COMMANDES D'EDITION-GENERATION

REPRISE PACBASE 7.3

 $#1/hin/sh$  $\#\textcircled{}($   $\#$ )  $\# \textcircled{e} (\#)$  --Release xxx Version xxx  $\#\textcircled{a}$  $($  $\#$  $)$ #@(#)VA Pac (R) Procedure BATCH PG80  $\#\textcircled{}($   $\#$ ) clear echo "" echo " PROCEDURE PG80" echo " ==============" echo " Attention aux parametres specifiques : " echo "" echo " PG entree : repertoire complet et nom du fichier PG"  $\begin{array}{rcl}\n\text{echo} & \text{``a reported} & \text{``a reported} & \text{``0.0 } \text{--} \text{''} \\
\text{echo} & \text{``a reference} & \text{``0.0 } \text{--} \text{0.1} & \text{''} \\
\text{echo} & \text{``s1''}\n\end{array}$ echo " PG sortie : repertoire complet et nom du fichier PG" echo " echo ""<br>echo ""  $\therefore$  \$2" echo " Exemple :" echo " PROCPG80 \$PACDIR/save/B0/PG80 \$PACDIR/save/B0/PG" echo $\sqrt{\phantom{a}^{\ast}}$ if  $\lceil$  "\$#" != 2 ] then echo "Nombre de parametres incorrects" exit 20 fi sh \$PACDIR/batch/proc/PAUSE.ini  $\rho ch \sim$   $\mu$ # \* VA Pac : REPRISE DE COMMANDES EDITION-GENERATION 8.0/8.0.1  $#$  \*  $DAC7TN = 51$ export PAC7IN  $PAC7OU = $2$ export PAC70U echo "Execution : PTU906" cobrun PTU906 RETURN=\$? case \$RETURN in  $(0)$  $\cdots$  $\star$  ) echo "Erreur execution PTU906" echo "Erreur SRETURN" sh \$PACDIR/batch/proc/ERRPAUSE.ini exit SRETURN  $\cdots$ esac echo "Fin de la procedure" exit \$RETURN

# *6.5. PJ73 : REPRISE DE JOURNAL ARCHIVE*

 #!/bin/sh #@(#)<br>#@(#)--Release xxx Version xxx #@(#) #@(#)VA Pac (R) Procedure BATCH PJ73 #@(#) clear echo "" echo "---------------------------------------------------------" echo " PROCEDURE PJ73" echo " ==============" echo " Attention aux parametres specifiques :" echo "" echo " PJ entree : repertoire complet et nom du fichier PJ"<br>echo " : \$1" echo " echo " PJ sortie : repertoire complet et nom du fichier PJ" echo " : \$2" echo " input : repertoire des fichiers mouvements" echo " : \$3" echo "  $:$   $\frac{55}{10}$ "  $\frac{1}{20}$  : repertoire des fichiers temporaires"<br>echo "  $:$   $\frac{54}{10}$ "  $\frac{1}{20}$ echo " echo "" echo " Exemple :" echo " PROCPJ73 \$PACDIR/save/B0/PJ73 \$PACDIR/save/B0/PJ" echo " \$PACDIR/input/B0 \$PACDIR/tmp/B0 echo "---------------------------------------------------------" echo "" if [ "\$#" != 4 ] then echo "Nombre de parametres incorrects" exit 20 fi sh \$PACDIR/batch/proc/PAUSE.ini echo "" # \*\*\*\*\*\*\*\*\*\*\*\*\*\*\*\*\*\*\*\*\*\*\*\*\*\*\*\*\*\*\*\*\*\*\*\*\*\*\*\*\*\*\*\*\*\*\*\*\*\*\*\*\*\*\*\*\*\*\*\*\*\* # \* VA Pac : REPRISE DU JOURNAL ARCHIVE 7.3 # \*\*\*\*\*\*\*\*\*\*\*\*\*\*\*\*\*\*\*\*\*\*\*\*\*\*\*\*\*\*\*\*\*\*\*\*\*\*\*\*\*\*\*\*\*\*\*\*\*\*\*\*\*\*\*\*\*\*\*\*\*\* PAC7IN=\$1 export PAC7IN  $PAC7OU=$4/PJ80$  export PAC7OU echo "Execution : PTU916 cobrun PTU916 RETURN=\$? case \$RETURN in 0) ;;  $\overline{\ }$  echo "Erreur execution PTU916" echo "Erreur \$RETURN" sh \$PACDIR/batch/proc/ERRPAUSE.ini exit \$RETURN ;; esac # \*\*\*\*\*\*\*\*\*\*\*\*\*\*\*\*\*\*\*\*\*\*\*\*\*\*\*\*\*\*\*\*\*\*\*\*\*\*\*\*\*\*\*\*\*\*\*\*\*\*\*\*\*\*\*\*\*\*\*\*\*\* PAC7MB=\$3/MBPJ73 export PAC7MB # PAC7MB=/dev/null PAC7IN=\$4/PJ80 export PAC7IN PAC7OU=\$4/PJ16 export PAC7OU echo "Execution : PTU917" cobrun PTU917 RETURN=\$? case \$RETURN in 0) ;;

```
\star)
echo "Erreur execution PTU917"
 echo "Erreur $RETURN"
 sh $PACDIR/batch/proc/ERRPAUSE.ini
exit $RETURN
\mathbf{r}esac
echo "Destruction du fichier temporaire $4/PJ80"
rm-f$4/PJ80
PAC7PJ=$4/PJ16
export PAC7PJ
PAC7JP = $2export PAC7JP
echo "Execution : REP2PJ"
cobrun REP2PJ
RETURN=$?
case $RETURN in
0)\begin{array}{c} i \\ i \end{array},<br>echo "Erreur execution REP2PJ"<br>echo "Erreur $RETURN"
sh $PACDIR/batch/proc/ERRPAUSE.ini
exit $RETURN
 \mathcal{I}esac
echo "Fin de la procedure"
echo ""
echo "Destruction du fichier temporaire $4/PJ16"
rm-f$4/PJ16
exit $RETURN
```
57

 $6\overline{6}$ 

 $\overline{5}$ 

# *6.6. PP73 : REPRISE ENVIRONNEMENT DE PRODUCTION*

 #!/bin/sh #@(#)<br>#@(#)--Release xxx Version xxx #@(#) #@(#)VA Pac (R) Procedure BATCH PP73 #@(#) clear echo "" echo "---------------------------------------------------------" echo " PROCEDURE PP73" echo " ==============" echo " Attention aux parametres specifiques :" echo "" echo " PP entree : repertoire complet et nom du fichier PP" echo " echo " PP sortie : repertoire complet et nom du fichier PP" echo "<br>echo " AE : repertoire complet du fichier AE"<br>: \$3" echo "<br>echo " temp : repertoire complet des fichiers temporaires"<br>: \$4" echo " echo "" echo " Exemple :" echo " PROCPP73 \$PACDIR/save/B0/PP73 \$PACDIR/save/B0/PP" echo " \$PACDIR/bases \$PACDIR/tmp/B0" echo "---------------------------------------------------------" echo "" if [ "\$#" != 4 ] then echo "Nombre de parametres incorrects" exit 20 fi sh \$PACDIR/batch/proc/PAUSE.ini echo " # \*\*\*\*\*\*\*\*\*\*\*\*\*\*\*\*\*\*\*\*\*\*\*\*\*\*\*\*\*\*\*\*\*\*\*\*\*\*\*\*\*\*\*\*\*\*\*\*\*\*\*\*\*\*\*\*\*\*\*\*\*\* # \* VA Pac : REPRISE DE SAUVEGARDE PEI 73 # \*\*\*\*\*\*\*\*\*\*\*\*\*\*\*\*\*\*\*\*\*\*\*\*\*\*\*\*\*\*\*\*\*\*\*\*\*\*\*\*\*\*\*\*\*\*\*\*\*\*\*\*\*\*\*\*\*\*\*\*\*\* PAC7PI=\$1 export PAC7PI PAC7PP=\$4/PP80 export PAC7PP PAC7AE=\$3/AE export PAC7AE PAC7IB=\$4/PP73IB.R02 export PAC7IB echo "Execution : PACR02" cobrun PACR02 RETURN=\$? case \$RETURN in 0) ;; \*) echo "Erreur execution PACR02" echo "Erreur \$RETURN" sh \$PACDIR/batch/proc/ERRPAUSE.ini exit \$RETURN ;; esac # \*\*\*\*\*\*\*\*\*\*\*\*\*\*\*\*\*\*\*\*\*\*\*\*\*\*\*\*\*\*\*\*\*\*\*\*\*\*\*\*\*\*\*\*\*\*\*\*\*\*\*\*\*\*\*\*\*\*\*\*\*\* PAC7IN=\$4/PP80 export PAC7IN PAC7OU=\$4/PP16 export PAC7OU echo "Execution : PTU907" cobrun PTU907 RETURN=\$? case \$RETURN in 0)

 $6\overline{6}$  $\epsilon$ 

#### REPRISE PACBASE 7.3 PP73 : REPRISE ENVIRONNEMENT DE PRODUCTION

```
\cdots\star)
echo "Erreur execution PTU907"
echo "Erreur $RETURN"
sh $PACDIR/batch/proc/ERRPAUSE.ini
exit $RETURN
\rightarrowesac
echo "Destruction du fichier temporaire $4/PP80"
rm -f $4/PP80
PAC7PE=$4/PP16
export PAC7PE
PAC7PS = $2export PAC7PS
echo "Execution : PACR90"
cobrun PACR90
RETURN=$?
case $RETURN in
0)\begin{array}{c} \begin{array}{c} \cdot \\ \cdot \\ \cdot \\ \end{array} \end{array}echo "Erreur execution PACR90"
echo "Erreur $RETURN"
sh $PACDIR/batch/proc/ERRPAUSE.ini
exit $RETURN
\mathcal{I}esac
echo "Fin de la procedure"
echo ""
echo "Destruction du fichier temporaire $4/PP16"
rm -f $4/PP16
exit $RETURN
```
 **VisualAge Pacbase - Manuel d'Exploitation Reprises non standard REPRISE METHODE YSM** 7

# **7. REPRISE METHODE YSM**

#### **PAGE** 61

# *7.1. REPRISE YSM - OPERATIONS A EFFECTUER*

#### REPRISE DE LA METHODE YSM

Depuis la version 8.0.2 02, PACBASE permet la cohabitation de plusieurs méthodes dans le même sous-réseau de bibliothèques. La nomenclature interne des entités YSM de la Station de Travail PACBASE a été modifiée dans ce but.

De ce fait, une reprise de la méthode YSM est à effectuer lors de la réception de la version actuelle, si :

1er cas : Vous disposez d'une version PACBASE 8.0.1. La reprise de la méthode YSM s'intègre alors dans la reprise de PACBASE 8.0.1. Ne considérez alors dans ce chapitre que ce qui concerne la procédure RTYS.

2ème cas : Vous disposez d'une version PACBASE 8.0.2 01. Vous devez vous mettre à niveau avec la Station de Travail actuelle. L'enchaînement des procédures constituant cette reprise est alors le suivant :

1) ARCH

----

Constitution d'un fichier PJ.

#### 2) SAVE

----

Constitution d'un fichier PC.

#### 3) PCYS

----

Cette première procédure spéciale de reprise opère sur la totalité de la base ou sur un ensemble de bibliothèques précisées en entrée.

La sauvegarde PC obtenue au step 1 sert d'entrée à la procédure. On obtient en sortie une sauvegarde PC(+1) et la liste des bibliothèques de la base ayant été modifiées.

Les entrées utilisateur sont facultatives. Elles permettent de préciser sous forme de cartes '\*' les bibliothèques contenant les entités YSM.

#### **REPRISE METHODE YSM** 7  **REPRISE YSM - OPERATIONS A EFFECTUER 1**

En l'absence de ces cartes '\*', la reprise s'effectue sur l'intégralité de la base.

Attention : si plusieurs méthodes coexistent dans votre base, il est impératif de spécifier en entrée la bibliothèque de plus haut niveau contenant la méthode YSM.

#### 4) REOR

----

#### 5) REST

----

#### 6) UPDT

----

Mise à jour à partir du fichier DESYSM de la version.

#### OPTIONNEL : Reprise de la méthode YSM sur le journal archivé

Une opération de reprise de la méthode peut au besoin être effectuée sur la sauvegarde du journal PJ obtenue au dernier archivage ou à l'issue de la reprise. C'est la procédure PJYS.

La sauvegarde PJ obtenue au step 1 et la liste des bibliothèques de la base ayant été modifiées lors du passage de PCYS servent d'entrée à la procédure. On obtient en sortie une sauvegarde PJ(+1).

#### RTYS : REPRISE DE L'ENTITE AFL

La reprise de l'entité AFL s'effectue 'à la demande' et pour une bibliothèque et une session données. Il peut être en effet intéressant de garder inchangée cette entité dans les sessions historisées de la base.

La procédure RTYS opère directement sur la base en créant des mouvements de mise à jour sur les OEU \$3V.

Elle comporte en entrée une carte '\*' par couple Bibliothèque/Session à traiter. Elle doit être lancée après le chargement du fichier DESYSM des entités Station de travail de la version PACBASE actuelle.

La base PACBASE est en entrée de la procédure.

On obtient en sortie un fichier contenant des mouvements de mise à jour.

# *7.2. REPRISE DU FICHIER PC (PCYS)*

### 7.2.1. DESCRIPTION DES ETAPES (PCYS)

#### REPRISE YSM : REPYSM

.Fichier permanent en entrée : -Fichier sauvegarde PAC7MC

.Fichier mouvement : -Entrées utilisateur PAC7MB

.Fichiers en sortie : -Fichier sauvegarde PAC7PC -Liste des bibliothèques modifiées PAC7MD

(PCYS)

 $(PCYS)$ 

 $(PCYS)$ 

**7.2.2. JCL D'EXECUTION** 

#!/bin/sh  $\#\textcircled{}($   $\#$ ) # $@($  #  $)$  --Release xxx Version xxx -- $#@(#)$ #@(#)VA Pac (R) Procedure BATCH PCYS  $#@(+)$ # Controle des parametres . \$PACDIR/batch/proc/USAGE.ini clear  $echo$   $"$ echo "" echo "----------------------------------------echo " PROCEDURE PCYS" echo " =============== echo "Repertoire 'assign' : \$PACDIR/assign/\$1" . \$PACDIR/assign/\$1/PACTMP.ini echo "Repertoire 'tmp' : `dirname \$PACTMP.`" . \$PACDIR/assign/\$1/PACINPUT.ini echo "Repertoire 'input' : `dirname \$PACINPUT.`" if [ -n "\$2" ] then echo "Radical fichiers 'tmp' et 'input' : \$2" fi echo "" sh \$PACDIR/batch/proc/MSGPAUSE.ini # \* VA Pac : REPRISE METHODE YSM - FICHIER PC . \$PACDIR/assign/\$1/PACSAVPC.ini PAC7MC=SPACSAVPC export PAC7MC PAC7MB=\$PACINPUT'MBPCYS' export PAC7MB PAC7PC=SPACSAVPCNEW export PAC7PC PAC7MD=\$PACINPUT'MVPCYS' export PAC7MD echo "Execution : REPYSM" CODIUM REPYSM RETURN=S? case \$RETURN in  $0)$  $\cdots$  $^\star$  ) echo "Erreur execution REPYSM" echo "Erreur \$RETURN" sh \$PACDIR/batch/proc/ERRPAUSE.ini exit \$RETURN  $\overline{\phantom{a}}$ esac echo "Fin de la procedure" echo "" echo "Appel du fichier PCBACKUP.ini" sh \$PACDIR/assign/\$1/PCBACKUP.ini echo "" echo "Copie du fichier MVPCYS en MBPJYS (entree de PJYS)" cp \$PACINPUT'MVPCYS' \$PACINPUT'MBPJYS' exit \$RETURN

 $64$ 

# *7.3. REPRISE DU FICHIER PJ (PJYS)*

## 7.3.1. DESCRIPTION DES ETAPES (PJYS)

REPRISE YSM : REJYSM

.Fichier permanent en entrée : -Fichier sauvegarde PAC7MJ -Liste des bibliothèques modifiées dans la reprise PCYS du PC PAC7MD

.Fichier en sortie : -Fichier sauvegarde PAC7PJ

 $(PJYS)$ 

(PJYS)

**7.3.2. JCL D'EXECUTION**  $(PIYS)$ 

> #!/bin/sh  $\#\textcircled{}($   $\#$ )  $\#\textcircled{}($   $\#$ ) --Release xxx Version xxx -- $#@(#)$ #@(#)VA Pac (R) Procedure BATCH PJYS  $#@(+)$ # Controle des parametres . \$PACDIR/batch/proc/USAGE.ini clear  $echo$   $"$ echo "" echo "-----------------------------------------echo " PROCEDURE PJYS" ===============" echo " echo "Repertoire 'assign' : \$PACDIR/assign/\$1" . \$PACDIR/assign/\$1/PACTMP.ini echo "Repertoire 'tmp' : 'dirname \$PACTMP.'" . \$PACDIR/assign/\$1/PACINPUT.ini echo "Repertoire 'input' : `dirname \$PACINPUT.`" if  $[-n \cdot $2" ]$ then echo "Radical fichiers 'tmp' et 'input' : \$2" fi echo "" sh \$PACDIR/batch/proc/MSGPAUSE.ini # \* VA Pac : REPRISE METHODE YSM - FICHIER PJ . \$PACDIR/assign/\$1/PACSAVPJ.ini PAC7MJ=SPACSAVPJ export PAC7MJ PAC7MD=\$PACINPUT'MBPJYS' export PAC7MD PAC7PJ=SPACSAVPJNEW export PAC7PJ echo "Execution : REJYSM" cobrun REJYSM RETURN=\$? case \$RETURN in  $0)$  $\rightarrow$  $\star$ ) echo "Erreur execution REJYSM" echo "Erreur \$RETURN" sh \$PACDIR/batch/proc/ERRPAUSE.ini exit \$RETURN  $\mathbf{i}$ esac echo "Fin de la procedure" echo "" echo "Appel du fichier PJBACKUP.ini" sh \$PACDIR/assign/\$1/PJBACKUP.ini exit \$RETURN

66

 $\overline{7}$ 

 $\overline{3}$ 

 $\overline{a}$ 

# *7.4. REPRISE DES ENTITES UTILISATEUR (RTYS)*

### 7.4.1. DESCRIPTION DES ETAPES (RTYS)

### EXECUTION DE LA REPRISE YSM : REPAFL

. Fichiers permanents en entrée :

- Fichier des données PAC7AR
- Fichier Index PAC7AN
- Fichier des libellés d'erreurs PAC7AE
- .Fichier mouvement : - Entrées utilisateur PAC7MB
- . Fichier de travail en entrée-sortie :
- Fichier traitement des requêtes SYSPAF
- . Fichier en sortie :
- Fichier des mouvements de mise à jour PAC7MV

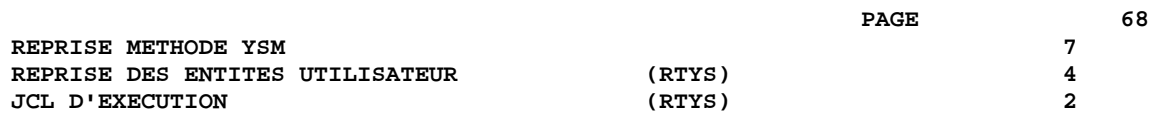

 $- - -$ 

#### 7.4.2. JCL D'EXECUTION  $(RTYS)$

#!/bin/sh  $\#\textcircled{}($   $\#$ )  $\#\textcircled{}($   $\#$ ) --Release xxx Version xxx -- $#@(#)$ #@(#)VA Pac (R) Procedure BATCH RTYS  $#@(+)$ # Controle des parametres . \$PACDIR/batch/proc/USAGE.ini clear  $echo$   $"$ echo "" echo "--\_\_\_\_\_\_\_\_\_\_\_\_\_\_\_\_\_\_\_\_\_\_\_ ---------------echo " PROCEDURE RTYS" echo " =============== echo "Repertoire 'assign' : \$PACDIR/assign/\$1" . \$PACDIR/assign/\$1/PACTMP.ini echo "Repertoire 'tmp' : 'dirname \$PACTMP.'" . \$PACDIR/assign/\$1/PACINPUT.ini echo "Repertoire 'input' : `dirname \$PACINPUT.`" if  $[-n \cdot $2" ]$ then echo "Radical fichiers 'tmp' et 'input' : \$2" fi echo "" sh \$PACDIR/batch/proc/MSGPAUSE.ini # \* VA Pac : REPRISE METHODE YSM - ENTITE AFL . \$PACDIR/assign/\$1/PAC7AE.ini . \$PACDIR/assign/\$1/PAC7AN.ini . \$PACDIR/assign/\$1/PAC7AR.ini SYSPAF=\$PACTMP'WPAF' export SYSPAF PAC7MB=\$PACINPUT'MBRTYS' export PAC7MB PAC7MV=\$PACINPUT'MVRTYS' export PAC7MV echo "Execution : REPAFL" Cobrun REPAFL RETURN=S? case \$RETURN in  $0)$  $\cdots$  $\star$ ) echo "Erreur execution REPAFL" echo "Erreur \$RETURN" sh \$PACDIR/batch/proc/ERRPAUSE.ini exit \$RETURN  $\overline{\phantom{a}}$ esac echo "Fin de la procedure" echo "" echo "Destruction du fichier de travail PAF" rm -f \$PACTMP'WPAF' exit SRETURN

 **VisualAge Pacbase - Manuel d'Exploitation Reprises non standard UTILITAIRES SPECIAUX 8**

# **8. UTILITAIRES SPECIAUX**

# *8.1. PRESENTATION GENERALE*

#### UTILITAIRES SPECIAUX : PRESENTATION GENERALE

Ces procédures 'utilitaires spéciaux' permettent certains traitements spécifiques dans la base de spécifications.

TRUV . Transformation de mouvements de description de manuels (Entité 'U') en mouvements de description de rapports (GDP - Entité 'V').

# *8.2. TRUV : TRANSPOSITION DE MOUVEMENTS ENTITE U EN V*

RTMV .

#### TRUV : TRANSPOSITION DE MANUELS EN RAPPORTS

La procédure TRUV transpose des mouvements de définition et de description de manuel entité 'U' (provenant d'une extraction d'entité de la base par PACX-EXTR) en mouvements de définition et de description d'un rapport GDP, entité 'V', qui serviront à la procédure de mise à jour (UPDT).

Il est possible de traiter plusieurs Manuels dans un seul passage.

#### CONDITION D'EXECUTION

Aucune, puisque le réseau n'est pas directement mis à jour.

#### ENTREES UTILISATEUR

Une ligne '\*' (obligatoire) :

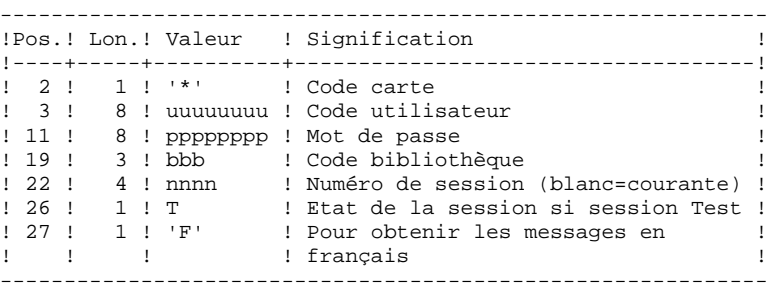

#### Une ligne 'W1' par entité 'V' (facultative) (Pour la description détaillée de cette ligne, se reporter au Manuel de Référence GESTIONNAIRE DE DOCUMENTATION PERSONNALISEE).

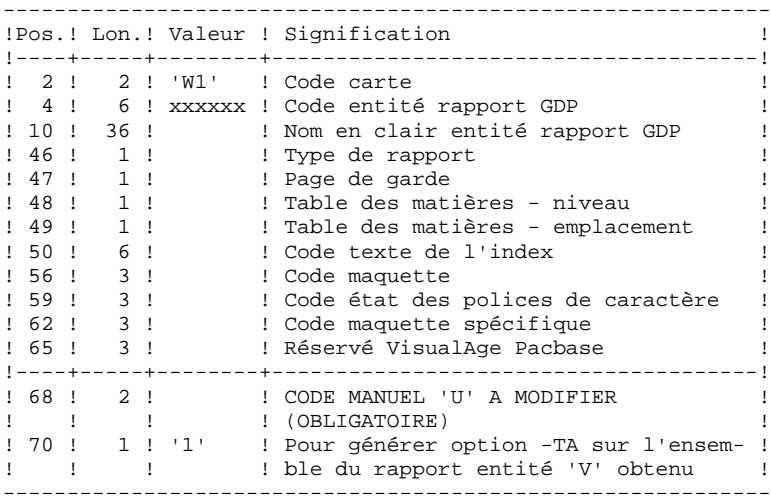

#### RESULTAT OBTENU

Le résultat obtenu est un fichier séquentiel contenant les mouvements transposés en lignes de l'entité 'V' qui peuvent alors être entrés en mise à jour batch de la base.

Les lignes 'W1' erronées sont ignorées : la transposition reprend alors pour l'entité 'V' les caractéristiques de l'entité 'U'.

Les mouvements extraits ne doivent pas comprendre de ligne d'identification de l'utilisateur.
## 8.2.2. TRUV : DESCRIPTION DES ETAPES

#### TRANSPOSITION : PTU890

Cette étape transpose les mouvements entité 'U' en mouvements entité 'V' avec transcodification éventuelle indiquée par les lignes 'W1' en entrée.

- . Fichiers en entrée : - Fichier des mouvements 'U' PAC7MV - Entrées utilisateur
	- PAC7MB
- . Fichier en sortie : - MOUVEMENTS ENTITE 'V' POUR M.A.J. PAC7VM

### 8.2.3. TRUV : JCL D'EXECUTION

 #!/bin/sh #@(#) #@(#)-- Release xxx Version xxx -- #@(#) #@(#)VA Pac (R) Procedure BATCH TRUV #@(#) # Controle des parametres . \$PACDIR/batch/proc/USAGE.ini clear echo "" echo "---------------------------------------------------------" echo " PROCEDURE TRUV" <br/> PROCEDURE TRUV" <br/> <br/> echo " <br/>  $\texttt{==========} = "$  echo " ==============" echo "Repertoire 'assign' : \$PACDIR/assign/\$1" . \$PACDIR/assign/\$1/PACTMP.ini echo "Repertoire 'tmp' : `dirname \$PACTMP.`" . \$PACDIR/assign/\$1/PACINPUT.ini echo "Repertoire 'input' : `dirname \$PACINPUT.`" if [ -n "\$2" ] then echo "Radical fichiers 'tmp' et 'input' : \$2" fi echo "---------------------------------------------------------" echo "" sh \$PACDIR/batch/proc/MSGPAUSE.ini<br># \*\*\*\*\*\*\*\*\*\*\*\*\*\*\*\*\*\*\*\*\*\*\*\*\*\*\*\*\*\*\*\* # \*\*\*\*\*\*\*\*\*\*\*\*\*\*\*\*\*\*\*\*\*\*\*\*\*\*\*\*\*\*\*\*\*\*\*\*\*\*\*\*\*\*\*\*\*\*\*\*\*\*\*\*\*\*\*\*\*\*\*\*\*\* # \* VA Pac : TRANSPOSITION DE MOUVEMENTS : ENTITE MANUEL U EN ENTITE GDP V # \*\*\*\*\*\*\*\*\*\*\*\*\*\*\*\*\*\*\*\*\*\*\*\*\*\*\*\*\*\*\*\*\*\*\*\*\*\*\*\*\*\*\*\*\*\*\*\*\*\*\*\*\*\*\*\*\*\*\*\*\*\* # \* FORMAT DES MOUVEMENTS EN ENTREE : # \* .UNE LIGNE '\*' UTILISATEUR ET BIBLIOTHEQUE # \* ( F EN COL27 POUR AVOIR LES MESSAGES EN FRANCAIS) # \* .UNE LIGNE W1 PAR ENTITE V A MODIFIER (FACULTATIF) # \* (EN CAS D'ERREUR LA LIGNE EST CONSIDEREE COMME ABSENTE, # \* ET LA TRANSPOSITION REPREND LES CARACTERISTIQUES U ) # \* COL 2-3 : 'W1' # \* COL 4-9 : CODE DU RAPPORT (GDP) \* COL  $10-45$  : NOM EN CLAIR DU RAPPORT (GDP)<br>\* COL 46 : TYPE DE RAPPORT # \* COL 46 : TYPE DE RAPPORT # \* COL 47 : PAGE DE GARDE # \* COL 48 : TABLE DES MATIERES - NIVEAU # \* COL 49 : TABLE DES MATIERES - EMPLACEMENT # \* COL 50-55 : CODE TEXTE DE L'INDEX COL 56-58 : CODE MAOUETTE # \* COL 59-61 : CODE ETAT DES POLICES DE CARACTERES # \* COL 62-64 : CODE MAQUETTE SPECIFIQUE # \* COL 65-67 : RESERVE VisualAge Pacbase # \* COL 68-69 : CODE MANUEL 'U' A MODIFIER (OBLIGATOIRE) # \* COL 70 : '1' POUR OPTION -TA DU RAPPORT GDP # \*\*\*\*\*\*\*\*\*\*\*\*\*\*\*\*\*\*\*\*\*\*\*\*\*\*\*\*\*\*\*\*\*\*\*\*\*\*\*\*\*\*\*\*\*\*\*\*\*\*\*\*\*\*\*\*\*\*\*\*\*\* PAC7MB=\$PACINPUT'MBTRUV' export PAC7MB PAC7MV=\$PACINPUT'MVEXTR' export PAC7MV PAC7VM=\$PACINPUT'MVTRUV' export PAC7VM echo "Execution : PTU890" rtscgi PTU890 RETURN=\$? case \$RETURN in  $(0)$  ;; \*) echo "Erreur execution PTU890" echo "Erreur \$RETURN" sh \$PACDIR/batch/proc/ERRPAUSE.ini exit \$RETURN ;; esac

 # \*\*\*\*\*\*\*\*\*\*\*\*\*\*\*\*\*\*\*\*\*\*\*\*\*\*\*\*\*\*\*\*\*\*\*\*\*\*\*\*\*\*\*\*\*\*\*\*\*\*\*\*\*\*\*\*\*\*\*\*\*\* echo "Fin de la procedure" exit \$RETURN

 **VisualAge Pacbase - Manuel d'Exploitation Reprises non standard MIGRATION D'UNE BASE PACBASE 9**

# **9. MIGRATION D'UNE BASE PACBASE**

## *9.1. PRESENTATION DE LA MIGRATION*

## MIGRATION D'UNE BASE VA PAC SUR RESEAU LOCAL

Ce chapitre a pour but de décrire les opérations spécifiques à la migration d'une base VA Pac d'une plateforme vers une autre.

Exemples :

- migration d'une base de la plate-forme IBM/MVS vers une plate-forme OS/2, Unix ou Windows NT,
- migration d'une base de la plate-forme OS/2 vers une plate-forme Unix ou Windows NT.

Ces opérations se déroulent en trois temps :

- sur la plate-forme d'origine, constitution de toutes les sauvegardes séquentielles contituant la base, suivie, éventuellement, du traitement de ces fichiers afin d'assurer correctement leur transfert et leur reprise sur la plateforme cible ;
- transfert de tous ces fichiers séquentiels vers la plate-forme cible ;
- sur la plate-forme cible, reprise des fichiers séquentiels pour les adapter aux caractéristiques techniques de la nouvelle installation, puis restauration des fichiers constituant la base VA Pac sur la plate-forme cible.

La partie 'RESTAURATION DES FICHIERS SUR LA PLATE-FORME CIBLE' n'est décrite que dans le manuel 'ENVIRONNEMENT & INSTALLATION' de ces plates-formes.

## *9.2. CONSTITUTION DES FICHIERS SUR PLATE FORME SOURCE*

### CONSTITUTION DES SAUVEGARDES SUR LA PLATE-FORME SOURCE

L'utilisateur se reportera au Manuel d'exploitation PROCEDURES BATCH de sa plate forme initiale pour une description des procédures citées ci-dessous.

#### Sauvegarde des paramètres utilisateur

- . Exécution de la procédure PARM donnant un fichier de sauvegarde PE des paramètres utilisateur.
- . Décryptage des mots de passe des utilisateurs par l'exécution de la procédure CRYP, avec le paramètre 'DECODE' en entrée.

#### Sauvegarde de la base

- . Exécution de la procédure ARCH donnant un fichier des mouvements archivés PJ de la base.
- . Exécution de la procédure SAVE donnant un fichier de sauvegarde PC de la base.

. Afin d'assurer un transfert correct de la sauvegarde, remplacement des Low-Values par des Blancs dans le fichier PC par l'exécution de la procédure LVBL.

#### Sauvegarde des commandes d'édition-génération

. Exécution de la procédure SVAG donnant un fichier de sauvegarde PG des commandes d'édition-génération.

#### Sauvegarde de l'environnement de production

. Pour les utilisateurs disposant du module PEI, exécution de la procédure SVPE donnant un fichier de sauvegarde PP de l'environnement de production.

## Sauvegarde du module Pactables

Pour les utilisateurs disposant du module Pactables, deux cas sont à envisager :

- . Le module Pactables doit migrer sur la plate forme cible : exécution de la procédure SVTA donnant un fichier de sauvegarde TC des descriptifs et des contenus des tables, ainsi que des paramètres utilisateur.
- . Le module Pactables reste sur la plate forme d'origine : dans ce cas, seul le fichier TD des descriptifs de tables doit être présent sur la nouvelle plate forme de développement. Exécution de la procédure SMTD, donnant un fichier de sauvegarde PD des descriptifs de tables, et reprise de ce fichier, si nécessaire, pour l'adapter au format de la nouvelle version.

L'utilisateur se reportera au manuel d'exploitation du module TABLES pour savoir si le fichier TD de sa version nécessite une reprise.

## *9.3. TRANSFERT DES FICHIERS*

#### TRANSFERT DES FICHIERS SEQUENTIELS

Le logiciel de transfert à utiliser dépend des plates-formes concernées. Il s'agit de transférer les fichiers séquentiels issus des étapes précédentes, c'est-à-dire :

- . la sauvegarde des paramètres utilisateur PE,
- . la sauvegarde de la base PC,
- . la sauvegarde des commandes d'édition génération PG.

Et éventuellement :

- . le journal archivé PJ, si l'on souhaite le récupérer sur la plate-forme cible,
- . la sauvegarde de l'environnement de production PP,
- . la sauvegarde des descriptifs de tables TD.

#### MIGRATION D'UNE BASE OS/2 OU WINDOWS NT

Il sera sans doute nécessaire d'effectuer quelques modifications (conversion de caractères) sur ces fichiers.

Prenons par exemple le cas du fichier PC :

Le fichier PC sera vraisemblablement au format de fichier OS2 (les lignes se terminent par la séquence Control\_M Control\_J). Pour vérifier cela, il suffit d'éditer le début du fichier au moyen des commandes suivantes :

> head PC > PC.beg vi PC.beg

Si des caractères Control\_M apparaissent à la fin des lignes, cela signifie que le fichier est au format OS2. il faut enlever ces caractères Control\_M au moyen des commandes suivantes :

> cgidos2ux PC > PC.new mv PC.new PC

Si le fichier PC contient des accents ou des caractères spéciaux, il faut convertir le fichier du format de caractères "pc850" au format de caractères UNIX ("hp" pour HP9000, "iso8859" pour DPX/2, DPX/20, DEC) au moyen de la commande suivante :

> cgitrans PC PC.new pc850 hp (sur HP9000) mv PC.new PC

nb : Cette conversion est inutile sur RS6000 car le format de caractères de cette

machine est "pc850".

### MIGRATION D'UNE BASE SITE CENTRAL :

Il est possible d'effectuer ces transferts avec un logiciel fourni sur la machine UNIX.

Les paramètres à indiquer lors du transfert sont les suivants :

- . les fichiers à transférer sont des fichiers de données (DATA),
- . les fichiers doivent être convertis au format ASCII,
- . les fichiers doivent contenir des caractères de contrôle pour les fins d'enregistrement.

Il est également possible de transférer via le poste de travail en utilisant un logiciel de communication site central, dans ce cas le fichier récupéré sur UNIX est au format OS2 ou DOS et il convient d'effectuer la même conversion de caractères que dans le cas d'une migration paclan.

Remarque : les commandes cgidos2ux et cgitrans sont des utilitaires VisualAge Pacbase founis avec PACBASE 802, et se trouvent dans le répertoire \$PACDIR/bin.

## *9.4. RESTAURATION DES FICHIERS SUR PLATE FORME CIBLE*

## 9.4.1. CIBLE LOCALE

## RESTAURATION DES FICHIERS SUR LA PLATE-FORME CIBLE

## ORGANISATION PHYSIQUE DES FICHIERS

Tous les fichiers séquentiels indexés des versions OS/2, Unix et Windows NT de PACBASE sont physiquement gérés selon la séquence ASCII. Il s'agit des fichiers AE, AP et AG, AB, AC pour le module PEI et TD pour l'interface TABLES. Les sauvegardes séquentielles de tous ces fichiers seront donc triées selon une séquence ASCII au cours de la migration de la base sur le réseau local.

## VERSION DE LA PLATE-FORME D'ORIGINE

Si la version de la plate-forme d'origine est identique à celle de la plate-forme cible, la reprise des sauvegardes séquentielles consistera essentiellement en la conversion de ces fichiers au format ASCII de la plate-forme cible.

Si la version de la plate-forme d'origine est antérieure à la version de la plateforme cible, mais postérieure ou égale à la version 802 02, on appliquera les procédures PJ16 et PP16 décrites dans le chapitre 'REPRISE DES VERSIONS ANTERIEURES' (manuel Environnement et Installation) avant les étapes décrites ci-dessous.

Si la version de la plate-forme d'origine est antérieure à la version 802 02, contacter le Support VisualAge Pacbase qui vous assistera.

Les procédures citées ci-dessous sont décrites dans le manuel PROCEDURES BATCH : guide de l'administrateur, chapitre "MIGRATION".

## OPERATIONS A EFFECTUER

## 1. Restauration des paramètres utilisateur

- . Tri de la sauvegarde PE en séquence ASCII : procédure PEAS
- . Cryptage des mots de passe des utilisateurs (qui ont été décryptés avant le transfert du fichier PE) par la procédure CRYP avec le paramètre 'CODE'.
- . Restauration des fichiers indexés AE et AP par l'exécution de la procédure LOAE avec en entrée :
- la sauvegarde (fichier PE) issue de la procédure CRYP,
- le fichier AE0 fourni à l'installation,
- le fichier mouvement MBLOAE contenant la commande NRREST.

Résultat : fichiers AE et AP contenant les paramètres utilisateur de l'installation d'origine opérationnels sur la nouvelle plate-forme.

## 2. Restauration de la base

- . Réorganisation (Procédure REOR) de la sauvegarde PC directement issue du transfert de fichier.
- . Initialisation du fichier journal (Procédure ARCH), si le fichier AJ existe déjà sous le répertoire 'JOURNAL' de la base à installer.
- . Restauration de la base (Procédure REST) à partir de la sauvegarde PC obtenue en sortie de la réorganisation. Avant d'exécuter la restauration, s'assurer que le mouvement en entrée (MBREST) est correct.

Résultat : fichiers AR, AN et AJ opérationnels sur la nouvelle plate-forme.

3. Restauration des commandes d'édition génération

- . Tri de la sauvegarde PG en séquence ASCII : procédure PGAS (toutes versions du site d'origine).
- . Réorganisation-restauration des commandes d'édition- génération en (Procédure REAG) à partir de la sauvegarde PG obtenue à l'étape précédente. Avant d'exécuter cette restauration, s'assurer que le mouvement en entrée (MBREAG) contient ' AG'.

Si au cours de la réorganisation de la base, des sessions, des bibliothèques et/ou des utilisateurs ont été annulés, les mouvements correspondants sont à entrer dans la procédure de réorganisation du fichier AG. On annule ainsi les commandes d'édition-génération obsolètes sur des sessions ou des bibliothèques qui n'existent plus dans la base.

Résultat : fichier AG opérationnel sur la nouvelle plate forme.

#### 4. PEI : restauration de l'environnement de production

- . Tri de la sauvegarde PP en séquence ASCII : procédure PPAS.
- . Restauration de l'environnement de production (Procédure RSPE) à partir de la sauvegarde PP obtenue à l'étape précédente.

Résultat : fichiers AB et AC opérationnels sur la nouvelle plate-forme.

#### 5. Pactables : restauration des descriptifs de tables

On ne s'intéressera ici qu'à la migration du fichier des descriptifs de tables (TD). Par ailleurs, la reprise de ce fichier au format de la nouvelle version sera exécutée, si nécessaire, sur le site d'exploitation du module Pactables. Le fichier de sauvegarde PD transféré est donc déjà au format de la nouvelle version.

- . Reprise de la sauvegarde PD au format ASCII : procédure TD80.
- . Restauration des descriptifs de tables (RMTD) à partir de la sauvegarde issue de l'étape précédente.

Résultat : fichier TD opérationnel sur la nouvelle plate-forme.

## *9.5. CRYP : CRYPTAGE-DECRYPTAGE DES MOTS DE PASSE*

#### CRYP : PRESENTATION GENERALE

La procédure CRYP se charge du décodage et du codage du mot de passe des utilisateurs dans le fichier de sauvegarde PE des paramètres utilisateurs.

L'objectif est de pouvoir transférer le fichier PE sur des plateformes aux codages différents.

## CONDITION D'EXECUTION

Autorisation 4 pour la mise à jour des paramètres utilisateur (PARM).

## 9.5.1. CRYP : ENTREES UTILISATEUR

#### CRYP : ENTREES UTILISATEUR

Il faut une ligne \* avec Code utilisateur et mot de passe.

L'utilisateur de la ligne \* doit être présent dans le fichier PE à traiter.

L'entrée utilisateur spécifique de la procédure permet de préciser le choix ENCRYPTAGE ou DECRYPTAGE.

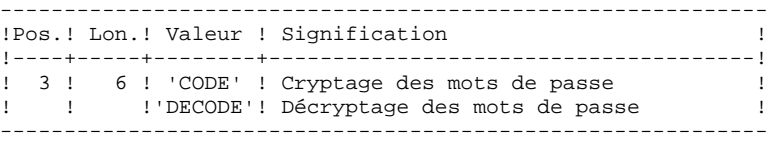

ATTENTION, dans le cas du décryptage, la sauvegarde obtenue par cette procédure ne doit pas être rechargée par la procédure 'PARM'. Si tel était le cas, les mots de passe des utilisateurs du système ne seraient plus reconnus.

## *9.6. LVBL : REMPLACEMENT DES LOW-VALUE PAR DES BLANCS*

### LVBL : PRESENTATION GENERALE

La procédure LVBL se charge de remplacer par des blancs les 'low values' présentes dans le fichier de sauvegarde PC de la base.

L'objectif est de pouvoir transférer le fichier PC sur différentes plate-formes et d'éviter les problèmes liés à la présence de ces caractères lors des transferts.

#### Option d'utilisation

La procédure LVBL donne à l'utilisateur la possibilité de ne reporter en sortie que les enregistrements de type 'données'. Pour plus de détails sur la mise en oeuvre de cette option, voir le paragraphe de description des étapes (souschapitre consacré à LVBL dans le Guide de l'Administrateur).

### CONDITION D'EXECUTION

Aucune.